# **راهنمای ثبت فرآورده آرایشی و بهداشتی**

**[https://ttac.ir](https://ttac.ir/) :سامانه آدرس /**

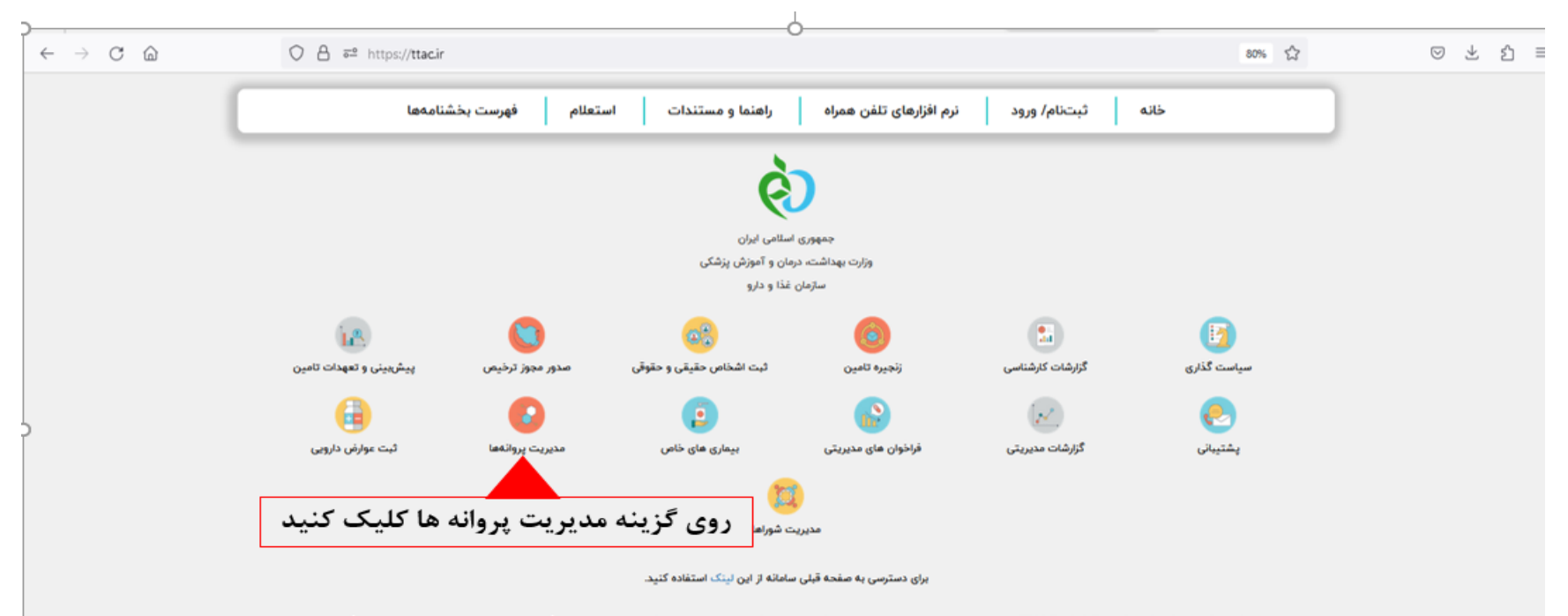

سامانه تيتک (TTAC-Track & Trace & Authentication Control) در راستای عمل به وقانونی علمی، فنی و منطقی سازمان غذا و داروی کشور، پاسخگوئی بهینه و اثریخش به مردم، شرکتها و دیگر مسئولان مرتبط و در قالب یکی از خلاقانهزین ابداعات و ابتکارات دانش بنیان کاملا درون(ا و برونگراه رو باروس این مقدر اسلامت محور و مبارزه با فرآوردههای سلامت محور تقلبی بعنوان یکی از مهمترین منخلفات محور تقلبی بعنوان یکی از مهمترین مخاطرات سلامتي، جاني واسيتي جهاني با ابعاد اقتصادى سالانه صدها ميليارد دلار، طي دهم شكر في المستمع مع توانمندي المنتوع والتمني المراسي المستولى المسويا أرزوهاى ديگر سازمانهاى نظارتي سازمان، همسو با آرزوهاى ديگر سازمانهاى نظارتى مط حتى مقدم بر آنها، به ناچار به بازطراحى و بازمهندس فرآيندهاى كسب وكاي فراكل كاره و مورد نياز و طراحى و پيادهسازى دهها سامانه هماهنگ و مرتبط ديگر با حداكثر دقت صحت شفافيت سرعت و قابلیت نمود. برخی از مهمترین اهداف این اقدامات به شرح ذیل می باشد.

ايجاد نقام رهگيري و رديابى محمولات سلامتحجور (دارو، مكملهاى تغذيه اى، تجهيزات و متزومات و الي الي اس و سنتى، غذايى و آشاميدنى و آرايشى و بهداشتى) در طول زنجيره تامين آنها و امكان كنترل اصالت توسط مردم

ایجاد امکان نظارت صحیح، دقیق و جامع بر زنجیره تامین، توزیع، عرضه و حتی(در موارد خاص) مصرف محصولاتِ سلامت محور در سطح کشور

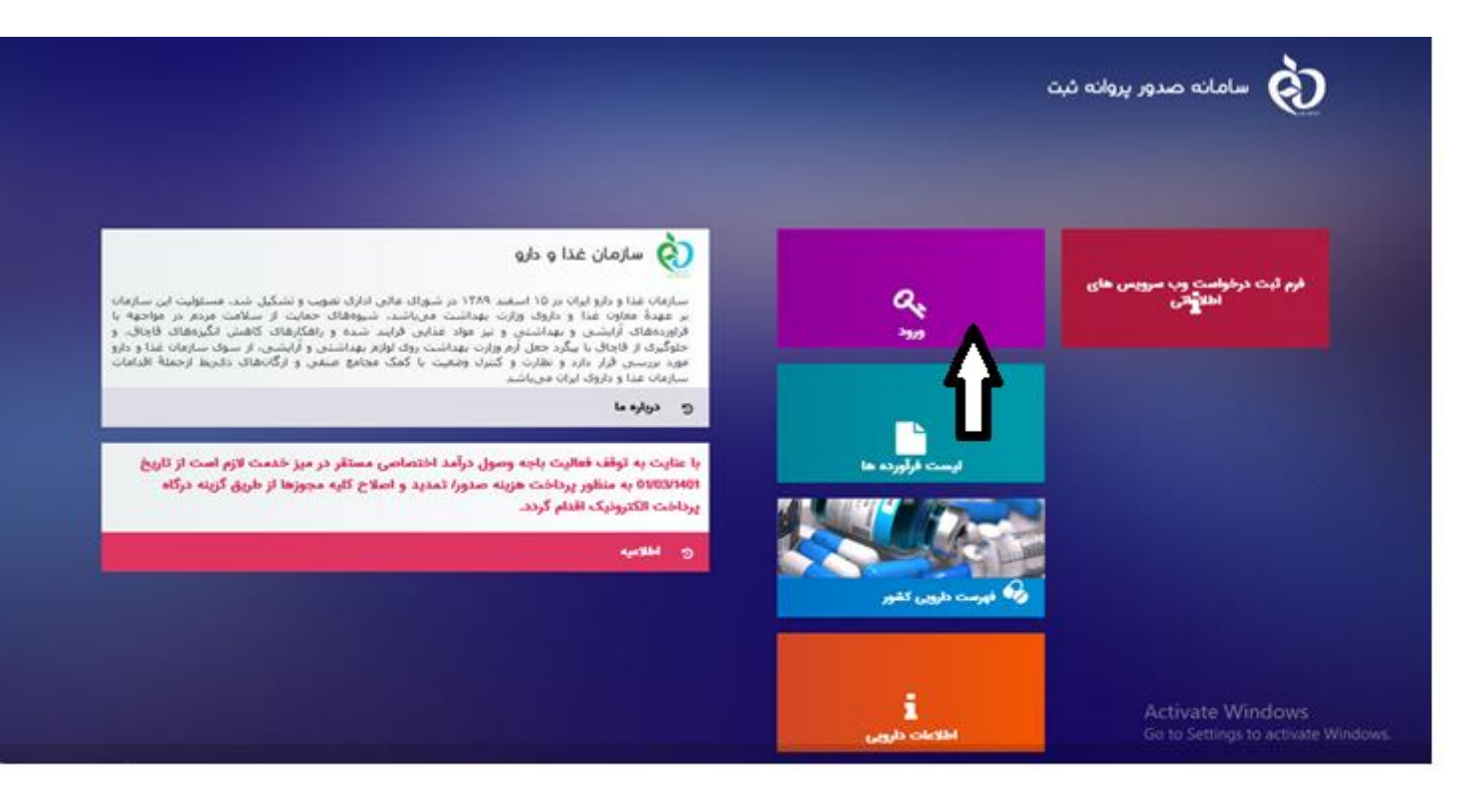

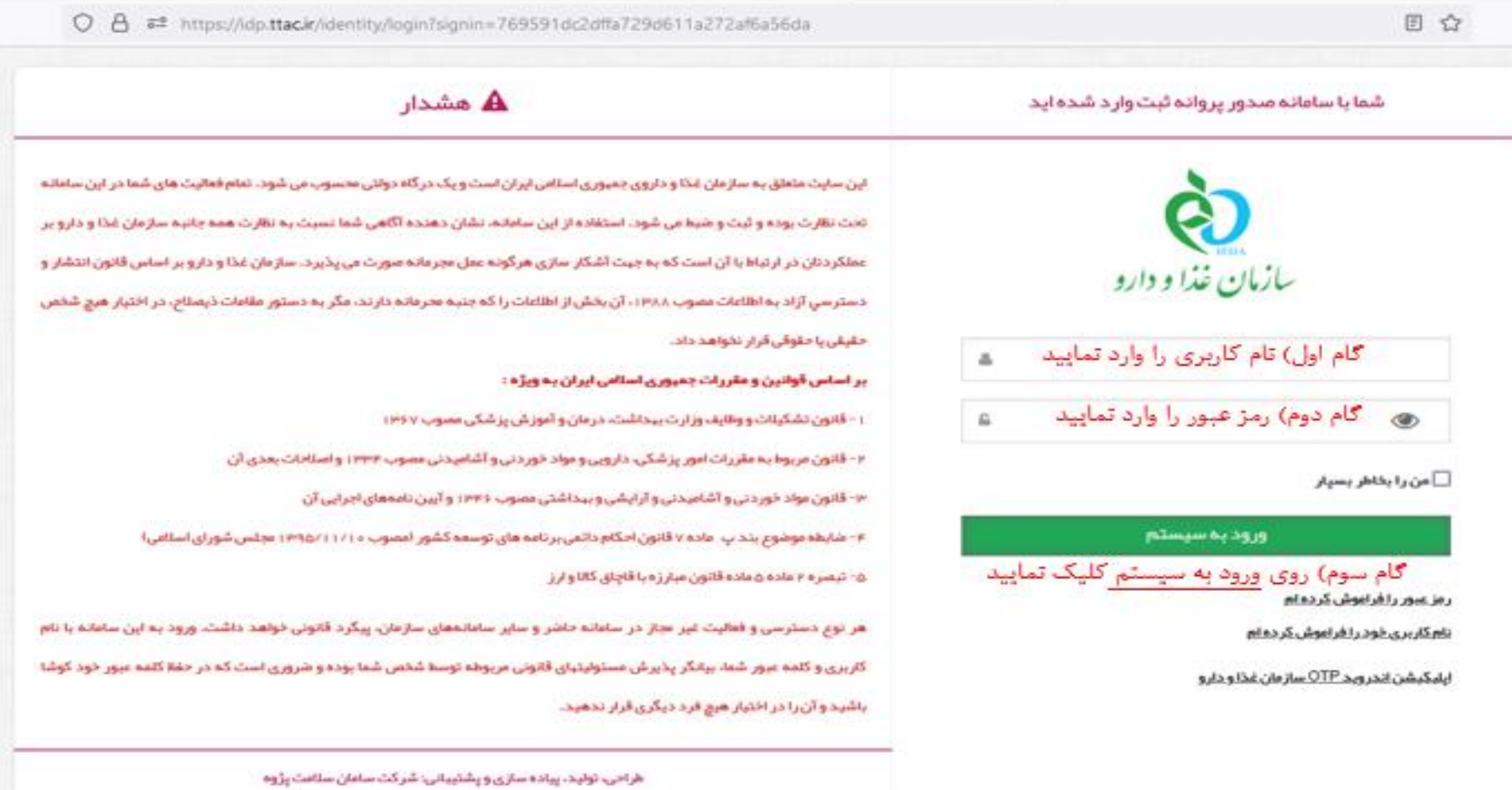

العانه صدور پروانه ثبت  $\bigotimes$ مواد اوليه اطلاعات پایه قراورده ها **FREE** Day ₽ ā skab kin  $\alpha$ .<br>اليت ماده لوليه مكمل distant and .<br>یت موقت پروانه شیر خشک و غالی وراه with the whole Be نانو  $\frac{1}{2}$  $\hat{Q}$  $\triangle$  $\prod_{\text{odd odd}}$ ليت يراد آرايشي و بهطلاني **Silly gaph LEASE CHANNEL CONTRACTOR** لیت ما<mark>ده لولیه تاروهای طبیعی و سنتی</mark> 創 흭  $\mathbb{S}^m$ 圓 O uali degli أيت مانه لوليه غذايى گیت ماده لولیه شیرهشک و غا**لدای ویژه** دركاه يرداخت الكترونيك كولس سال گیت موقت وروانه دل<mark>ودای س</mark>تی  $\epsilon \bar{\mathbf{l}}$ ورود به سامانه 흭  $\frac{1}{2}$ أو بيد وس أبت ماده لوليه أوارشي بهداشتي البت سبع قرابشي بهداشتي أبت موقته يرولده تأروهای طبيعى  $\overrightarrow{C}$  $\mathbf{R}_{\text{int}}$ E<sub>ur</sub> E<sub>m</sub> ایت مواد فواید نفس دارو*ن* البته برندهاة وأقفيتنى عاة وقطعيتان ذيت سيع عثا و أشاميدلي

در صفحه "سامانه صدور پروانه ثبت " با انتخاب آیکون "آرایشی و بهداشتی" در ستون فرآورده ها ،وارد کارتابل شوید.(کارتابل مسئول فنی )

 جهت ثبت محصول جدید )اخذ کد *IRC* )در صفحه "فرآورده های آرایشی و بهداشتی " )به شرح ذیل ( فیلد "پروانه جدید "را انتخاب نمائید*:*

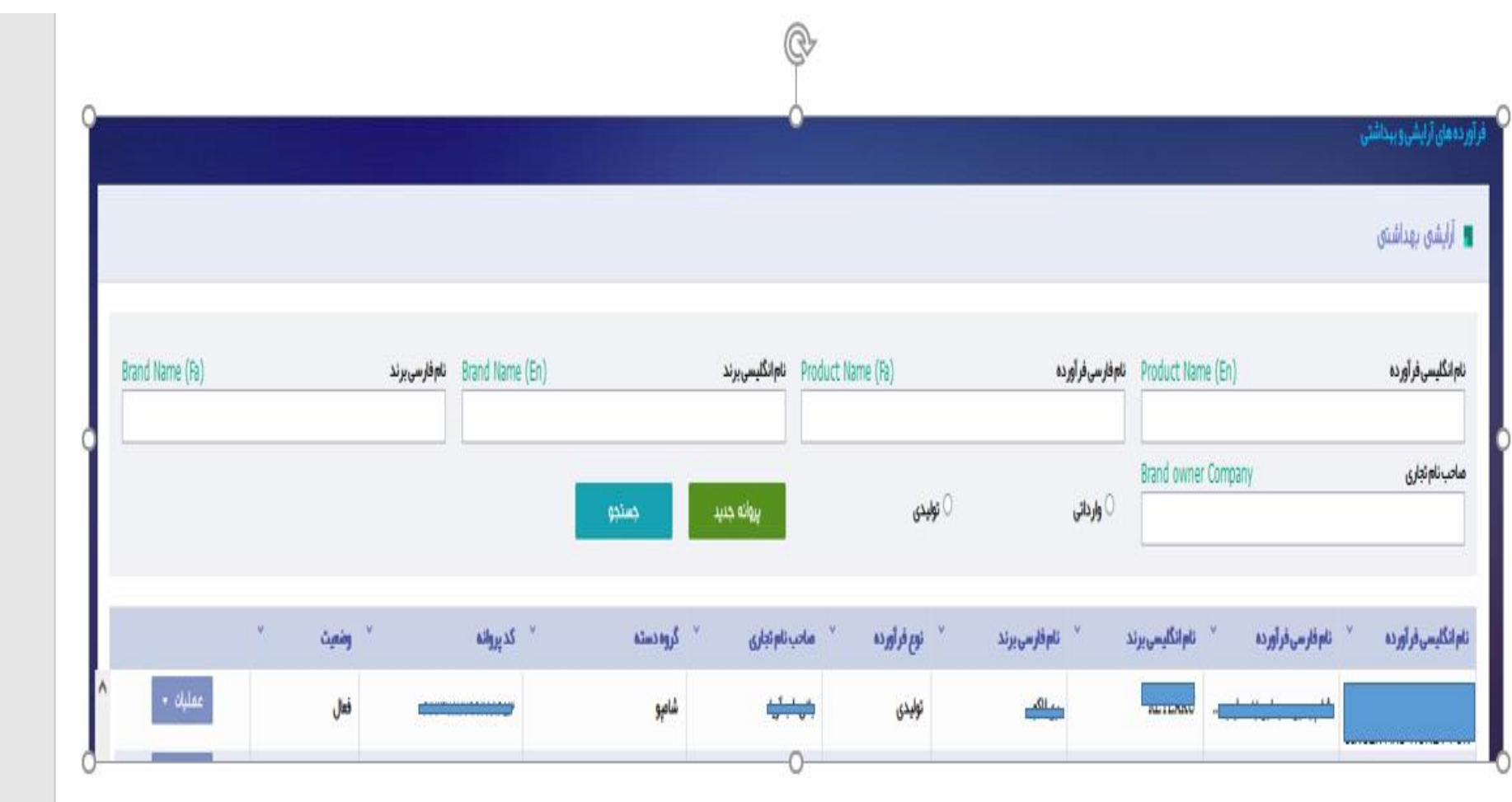

### **صفحه سامانه صدور پروانه ثبت )ثبت اطالعات پروانه مادری (**

**افزودن پروانه آرایشی و بهداشتی:**

مراحل ثبت اطالعات پروانه مادری به شرح ذیل به تفصیل شرح داده شده است :

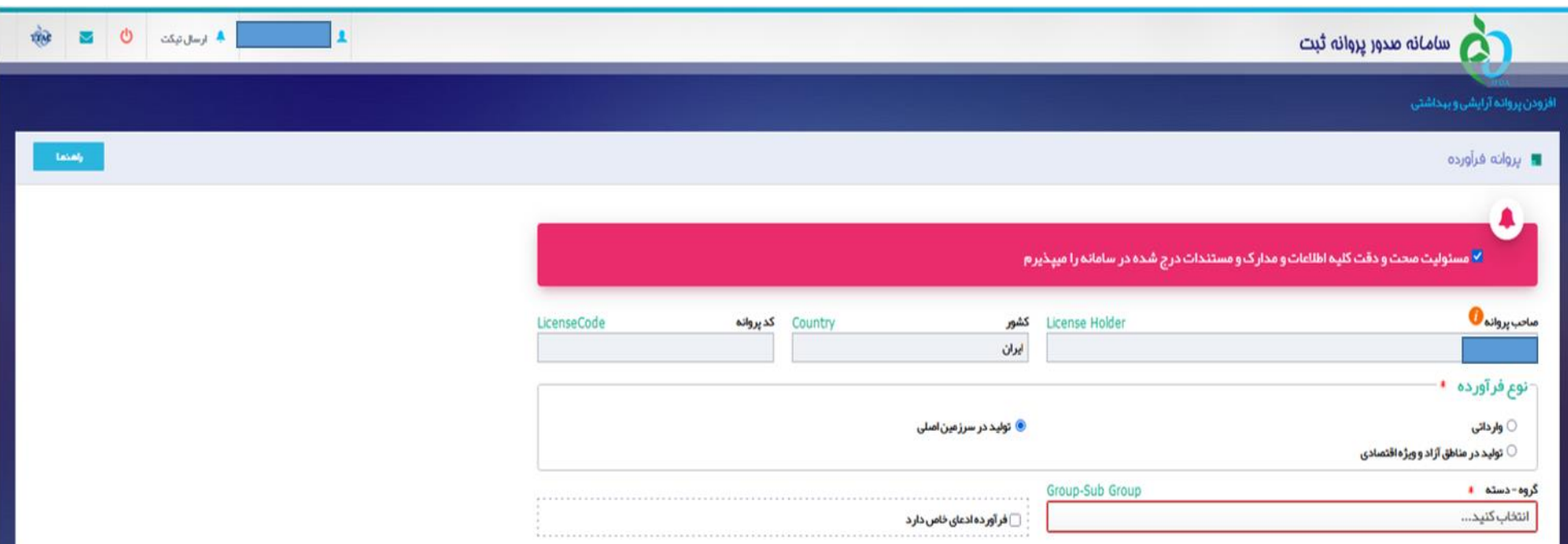

ابتدا ) ) پذیرش مسئولیت صحت و دقت اطالعات و مدارک و مستندات درج شده توسط مسئول فنی شرکت ، انتخاب گردد.

**-1صاحب پروانه:** نام صاحب پروانه بصورت پیش فرض نمایش می گردد این فیلد قابلیت تغییر ندارد.

 **-کشور :** نام کشور از سامانه ثبت منبع در این قسمت درج گردیده است که این فیلد قابلیت تغییر ندارد.

**-2کد پروانه :** پس از تکمیل اطالعات این صفحه ،کد پروانه )کد مادری ( برای شرکت نمایش داده می شود . الزم به ذکراست این کد هیچگونه کاربردی ندارد و امکان شناسه گذاری برای شرکت پس از تکمیل اطالعات و اخذ کد دختری مرتبط، میسر می گردد .

**-3نوع فرآورده:** بنابر مشخصات فرآورده یکی از انواع وارداتی یا تولید در سرزمین اصلی / تولید در مناطق آزاد و ویژه اقتصادی انتخاب گردد .

- در صورتیکه شرکت تولیدی در مناطق آزاد و ویژه اقتصادی باشد بایستی فیلد، تولید در مناطق آزاد و ویژه اقتصادی انتخاب گردد .

#### **-4گروه ، دسته**

**-گروه :** طیفی از محصوالت که بر اساس عملکرد و کاربردشان گروه بندی می شوند. )مطابق جدول اکسل پیوست (

**-دسته :** زیر مجموعه گروه فرآورده می باشد **.**)مطابق جدول اکسل پیوست (

**-خط:** زیر مجموعه دسته که شامل امکانات و تجهیزات برای تولید محصول مورد نظر می باشد . )مطابق جدول اکسل پیوست (

**مثال :** کرم ضد آفتاب در **گروه** "فرآورده های مراقبت از پوست" ، **دسته** "فرآورده های مراقبت از پوست)دست ، پا و ....( **خط** " کرم " قرار می گیرد .

**-5فرآورده ادعای خاص دارد :** در صورتیکه فرآورده ادعای خاصی دارد این قسمت انتخاب گردد.

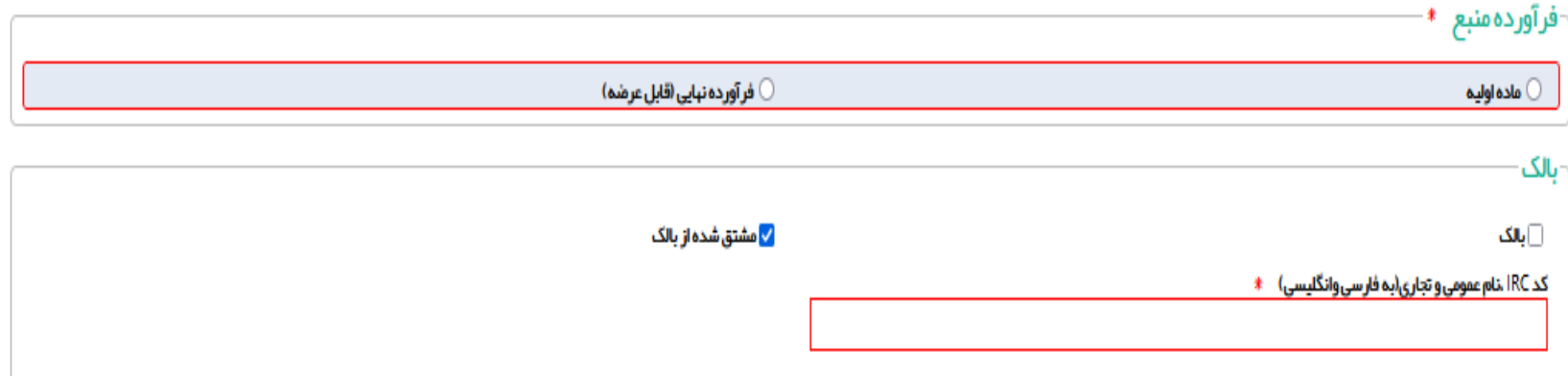

**-6 فرآوده منبع :**

**منبع "ماده اولیه" :** واحد های تولیدی که ماده اولیه تک جزئی /چند جزئی تولید می کنند .

**-ماده اولیه تک جزئی** 

ماده اولیه ای که شامل یک جزء می باشد . مثال : اسید استئاریک –سدیم لوریل اتر سولفات

**-ماده اولیه چند جزئی )ترکیبی(** 

ماده اولیه ای که شامل بیش از یک جزء می باشد . مثال :مخلوط (کاپریلیک /کاپریک تری گلسرید –تری بهنین و سوربیتان لائورات نایلون ١٢)

#### **منبع" فرآورده نهایی ")قابل عرضه ("**:

واحد های تولیدی را شامل می شود که کلیه مراحل تولید اعم از فرآوری و پرکردن و بسته بندی در کارخانه انجام می گیرد .

**منبع "بالک" :**

واحد های تولیدی که اقدام به تولید بصورت بالک را انجام می دهند وپرکردن و بسته بندی محصول نهایی (مصرف کننده ) در کارخانه دیگری انجام می شود .

**منبع "مشتق شده از بالک" :**

واحد های تولیدی که پرکردن و بسته بندی بالک تولید شده از سایر کارخانجات را انجام می دهند .

نکته : در صورت انتخاب این فیلد ، شرکت بایستی کد IRC بالک محصول مربوطه را که قبلاً دریافت کرده است ، در این قسمت (کد IRC ، نام عمومی و تجاری (به فارسی و انگلیسی) ) درج نماید .

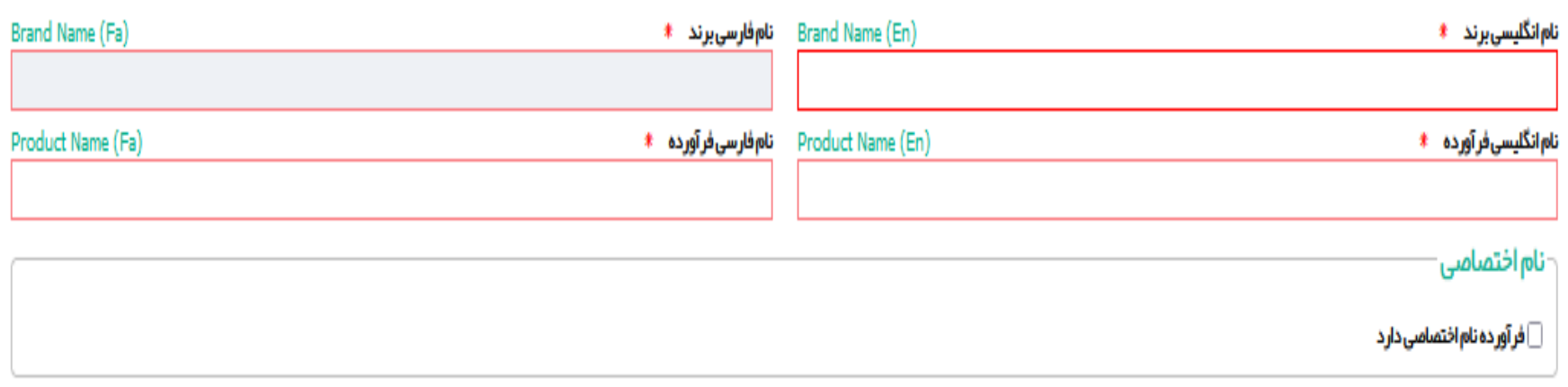

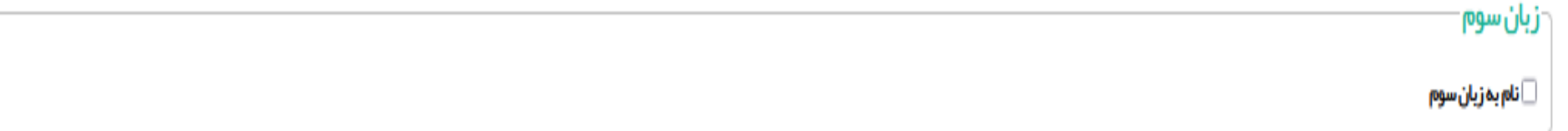

**-7نام انگلیسی و فارسی برند:** نام تجاری )برند( انگلیسی و فارسی در این فیلد درج گردد.

**-8نام انگلیسی و فارسی فرآورده :** نام انگلیسی و فارسی فرآورده در این فیلد درج گردد.

تذکر: نام فرآورده به فارسی و انگلیسی بایستی مطابقت داشته باشد .

مثال : کرم مرطوب کننده

moisturizing cream

-**9نام اختصاصی :** در صورتیکه نام خاص )اختصاصی( برای فرآورده در نظر گرفته شود تکمیل این قسمت الزامی است .

**-10زبان سوم** : در صورتیکه به غیر از زبان فارسی و انگلیسی ، نام محصول به زبان دیگری بر روی محصول درج گردیده است تکمیل این قسمت الزامی است.

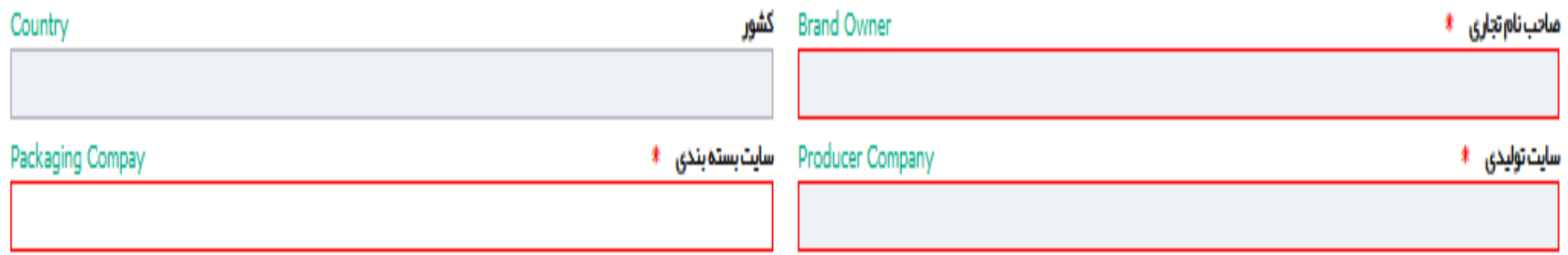

**-11صاحب نام تجاری :** شرکتی که دارای گواهی ثبت عالمت از اداره ثبت اسناد و امالک می باشد .

**-کشور :** نام کشور از سامانه ثبت منبع در این قسمت درج گردیده است که این فیلد قابلیت تغییر ندارد.

**-12سایت تولیدی و سایت بسته بندی :** واحد تولیدی /پرکردن و بسته بندی کننده ثبت شده در سامانه ثبت منبع می باشد .

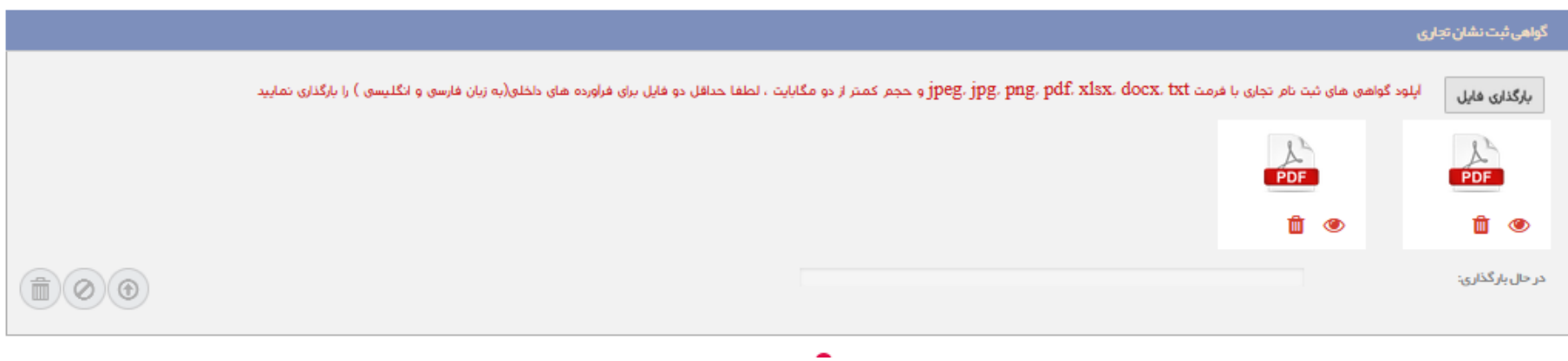

**-13گواهی ثبت نشان تجاری:** کلیه صفحات گواهی ثبت عالمت تجاری یا اجازه استفاده از عالمت تجاری صادره توسط سازمان ثبت اسناد و امالک کشور مطابق با دستورالعمل های مربوطه در

سامانه بارگذاری گردد .

شایان ذکر است بارگذاری صلح نامه مورد تائید نیست .

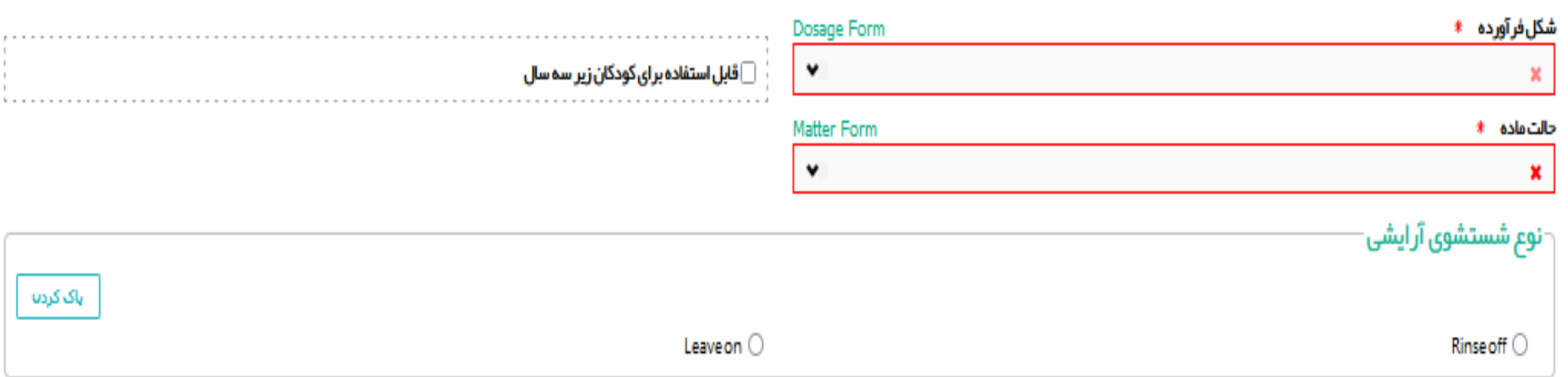

**-14شکل فرآورده :** شکل فیزیکی فرآورده را از فهرست بازشونده انتخاب نمایید. تکمیل این فیلد الزامی است.

**-15حالت ماده :** حالت ماده با توجه به گروه دسته انتخابی نمایش داده میشود. یکی از حاالت SemiSolid،Solid یا Liquid

را انتخاب نمایید.

**-16قابل استفاده برای کودکان زیر 3 سال** : درصورتیکه فرآورده برای کودکان زیر3 سال نیز قابل استفاده است، گزینه مربوطه را انتخاب نمائید .

**-17نوع شستشوی آرایشی :** 

**off Rinse:** در صورتیکه فرآورده بعد از استفاده از سطح پوست بدن شسته شود انتخاب این فیلد الزامی است.

**on Leave :** در صورتیکه فرآورده بعد از استفاده برروی پوست باقی بماند انتخاب فیلد الزامی است**.**

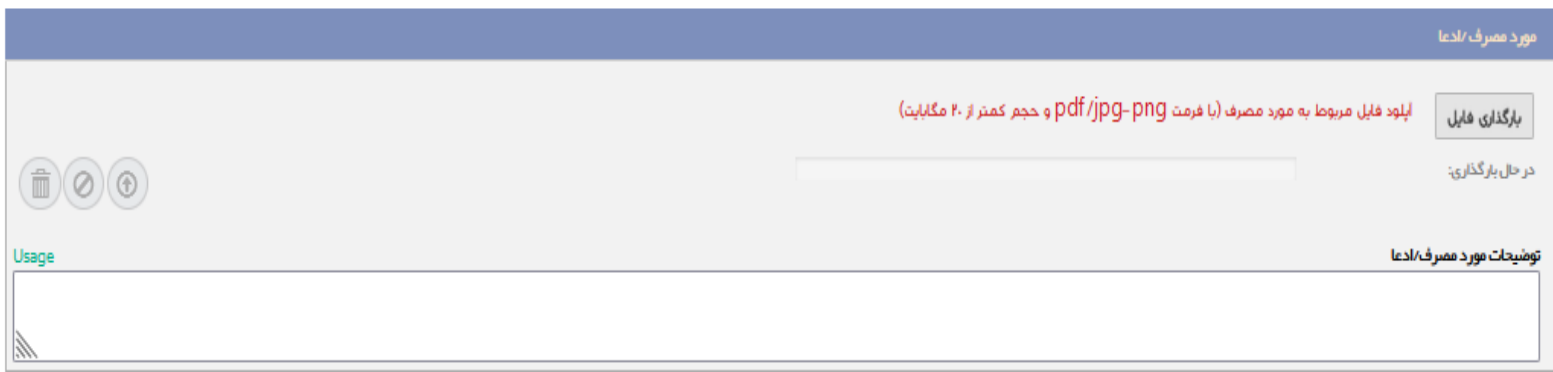

**-18مورد مصرف /ادعا :** مورد مصرف یا ادعایی که برای محصول اعالم می شود بایستی در این قسمت شرح داده شود و مدارک و مستندات علمی در قسمت بارگذاری فایل ، بارگذاری گردد.

مثال : در صورتیکه محصول دارای ادعای تقویت کننده مو باشد و یا محصوالتی که دارای spf هستند و .......

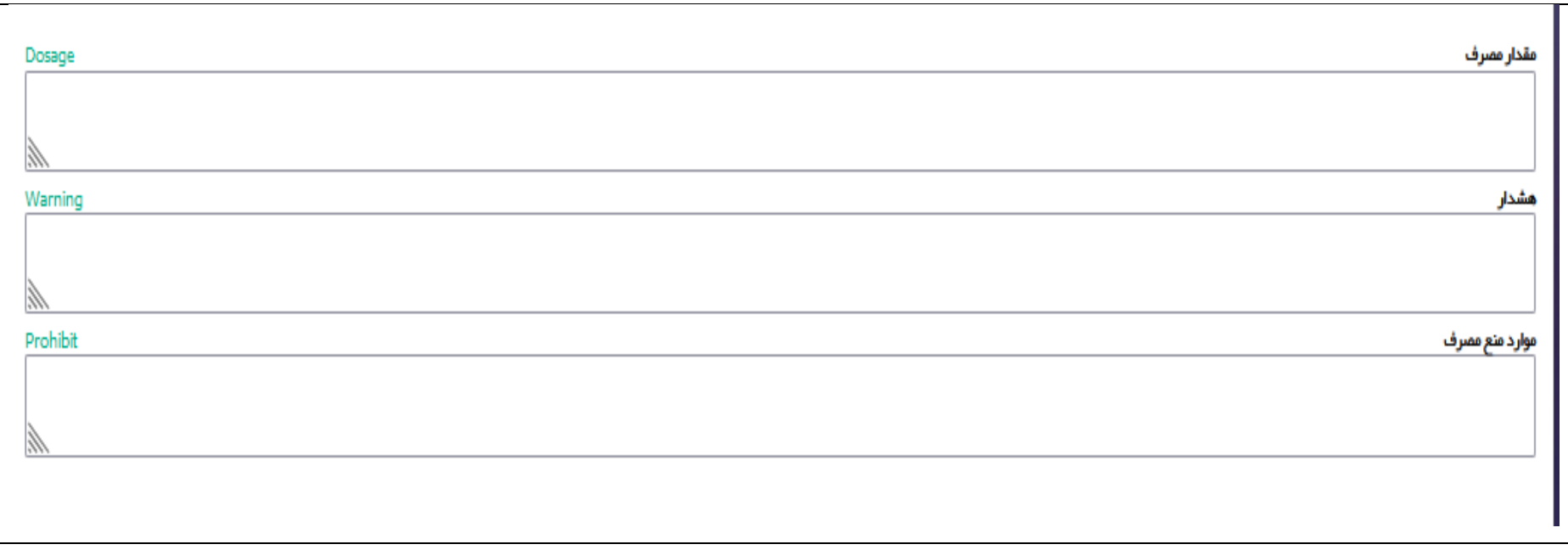

**-19مقدار مصرف :** در صورتیکه الزم است مقدار مشخصی از محصول استفاده گردد، میبایست توضیحات الزم در فیلد مربوطه درج گردد . مثال : در خمیر دندانهایی که میزان فلوراید

تا1500ppm استفاده می شود، میبایست مقدار مصرف آن برای کودکان که بایستی به اندازه یک نخود باشد برروی برچسب محصول درج گردد .

**-20هشدار :** در صورتیکه احتیاط و یا هشدار خاصی در زمان استفاده محصول بایستی لحاظ گردد و مصرف کننده مطلع باشد توضیحات الزم در فیلد مربوطه و همچنین برروی برچسب محصول درج گردد. مثال : در کرم های لایه بردار ، هشدار مبنی بر اینکه ، کسانی که از محصول مذکور استفاده می کنند بایستی به کسان معافظت از پوست استفاده نمایند .

**-21موارد منع مصرف :** در صورتیکه مورد مصرف محصول در افرادی منع مصرف داشته باشد تکمیل این فیلد اجباری است . مثال : محصوالتی که در خانم های باردار نباید استفاده گردد **.**

لازم به ذکر است پس از تکمیل مراحل فوق ، فیلد **"کد پروانه مادری "**در قسمت بالای صفحه سمت چپ برای شرکت نمایش داده می شود . لازم به ذکراست این کد هیچگونه کاربردی ندارد

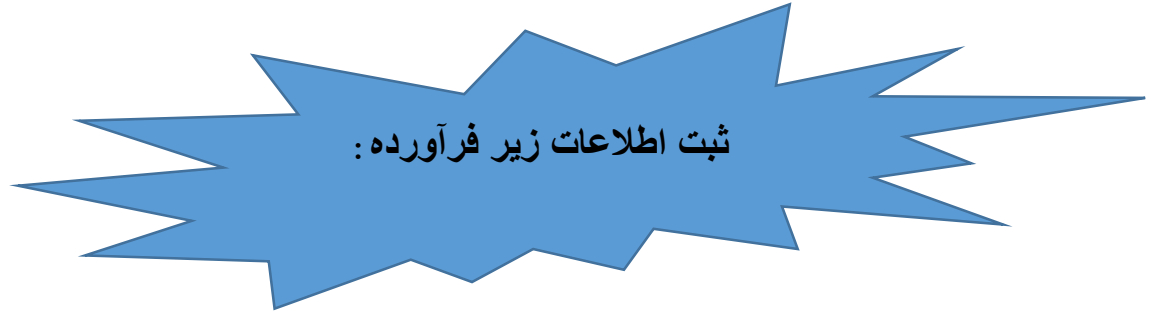

و امکان شناسه گذاری برای شرکت پس از اخذ کد دختری مرتبط با کد پروانه میسر می گردد .

**تعریف زیر فرآورده : زیر مجموعه ای از یک کد مادری هستند که دارای فرموالسیون یکسان به جز جدا کننده های تعریف شده طبق فایل اکسل )پیوست ( ، کد IRC اخذ می** 

**گردد.**

**نکته1 : برای هرنام تجاری میبایست کد مادری جداگانه در سامانه ثبت گردد.**

**نکته :2 در صورت متفاوت بودن فرموالسیون )به جز موارد جداکننده ( میبایست کد مادری جداگانه در سامانه ثبت گردد.)مثال : برای خمیر دندان مخصوص کودک و خمیر دندان مناسب دندانهای حساس می بایست کدهای مادری جداگانه ثبت گردد (**

**نکته -3در زمان ورود اطالعات پروانه های قدیم)پروانه کاغذی ( در سامانه ،بایستی کلیه مشخصات از جمله نام فرآورده ، فرموالسیون – نوع بسته بندی ، اوزان و ..... که وارد سامانه می گردد با اطالعات پروانه صادره مطابقت داشته باشند .**

**نکته4 : برای اوزان ، رایحه ، و سایر جداکننده ها مطابق اکسل پیوست ،میبایست زیر فرآورده برای محصول در سامانه تعریف گردد .**

**پس از کلیک بر روی " افزودن زیر فرآورده " مراحل به شرح ذیل جهت صدور کد IRC زیر فرآورده )دختری ( میبایست تکمیل گردد :**

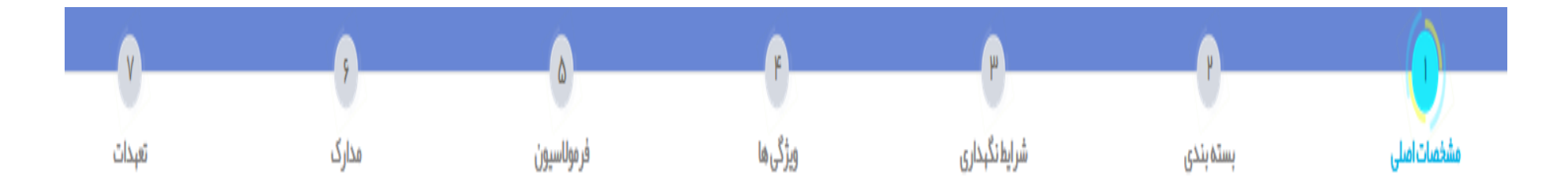

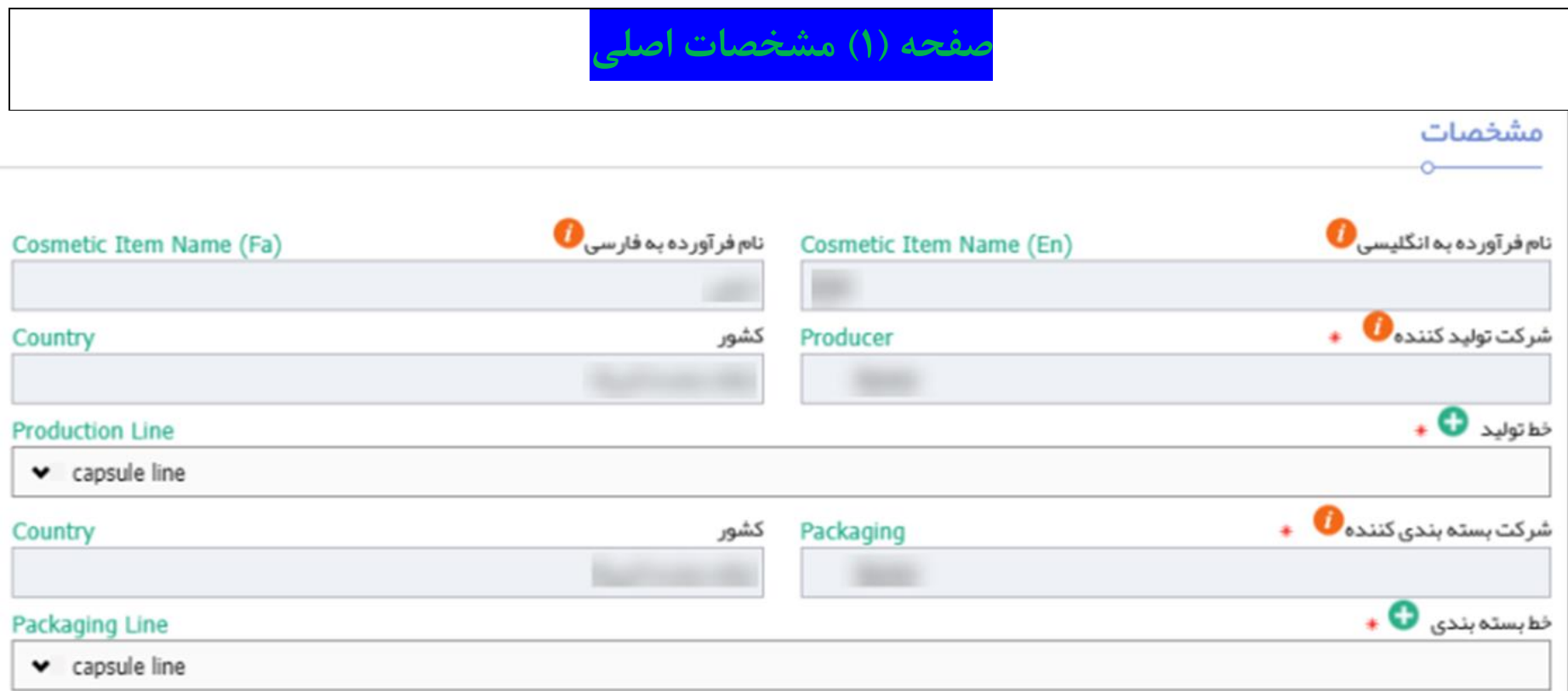

1–-1**نام فرآورده به انگلیسی و فارسی :** نام انگلیسی و فارسی محصول بصورت پیش فرض از پروانه مادری نمایش داده می شود و غیرقابل تغییر میباشد.

**-2-1شرکت تولیدکننده :** با توجه به اطالعات وارد شده از پروانه مادری وارد شده و غیرقابل تغییر میباشد.

-**کشور** : با توجه به شرکت تولیدکننده تکمیل شده و غیر قابل تغییر است.

**-3-1خط تولید :** شرکت تولیدکننده بایستی خط تولید فرآورده آرایشی و بهداشتی را از فهرست خطوط ثبت منبع فعال انتخاب نماید.

**نکته :**خط تولید شرکت تولیدکننده با توجه به اطالعات قبلی ثبت شده در بخش »ثبت منبع آرایشی و بهداشتی« نمایش داده و قابل انتخاب میباشند.

**-4-1شرکت بسته بندی کننده** : با توجه به اطالعات وارد شده از پروانه مادری وارد شده و غیرقابل تغییر میباشد.

**-کشور :** با توجه به شرکت بسته بندی کننده تکمیل شده و غیر قابل تغییر است.

**-5-1خط بسته بندی :** شرکت بسته بندی کننده بایستی خط بسته بندی فرآورده آرایشی و بهداشتی را از فهرست انتخاب نماید.

**نکته :**خط بسته بندی شرکت بسته بندی کننده با توجه به اطالعات قبلی ثبت شده در بخش »ثبت منبع آرایشی و بهداشتی« نمایش داده و قابل انتخاب میباشند.

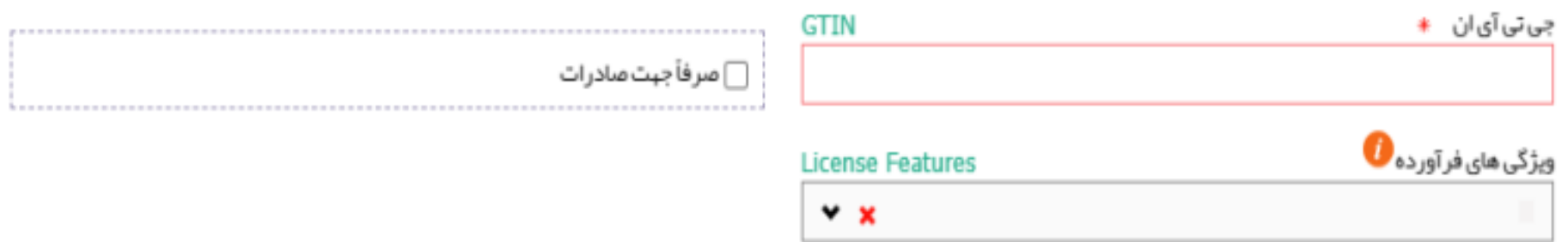

**-6-1جی تی آی ان :** کد اخذ شده از مرکز شماره گذاری کاال می باشد.

**نکته :**در صورت در اختیار داشتن کد GTIN که کمتر از 14رقم باشد، به ابتدای کد، عدد صفر اضافه نمایید تا کد 14

رقمی به دست آید.

**-7-1صرفاً جهت صادرات :**درصورتیکه فرآورده مصرف داخلی ندارد و صرفاً به منظور صادرات تولید میشود، گزینه "فقط جهت صادرات" انتخاب گردد.

توجه :درصورتیکه این گزینه عالمت زده شود، فرآورده تولیدی قابلیت شناسه گذاری و پخش در بازار داخلی را نخواهد داشت .

**-8-1 ویژگیهای فرآورده :** شامل موارد ذیل می باشند:

**-جهت استفاده در فرآورده های چند جزئی :** فرآورده هایی که شامل چند جزء می باشند و به طور جداگانه بفروش نمی رسند . مثال : کیت رنگ مو

**-جهت استفاده در فرآورده های چند جزئی و بدون بسته بندی :** فرآورده هایی که شامل چند جزء و با بسته بندی مشترک می باشد. مثال :پالت های رنگی رژگونه ، سایه چشم که شامل چند رنگ می

باشد .

-**جهت استفاده در فرآورده های تک جزئی :** فرآورده هایی که بطور مستقل در بازار عرضه می شوند و یا می توانند در انواع فرآورده های چند جزئی قرار گیرند .

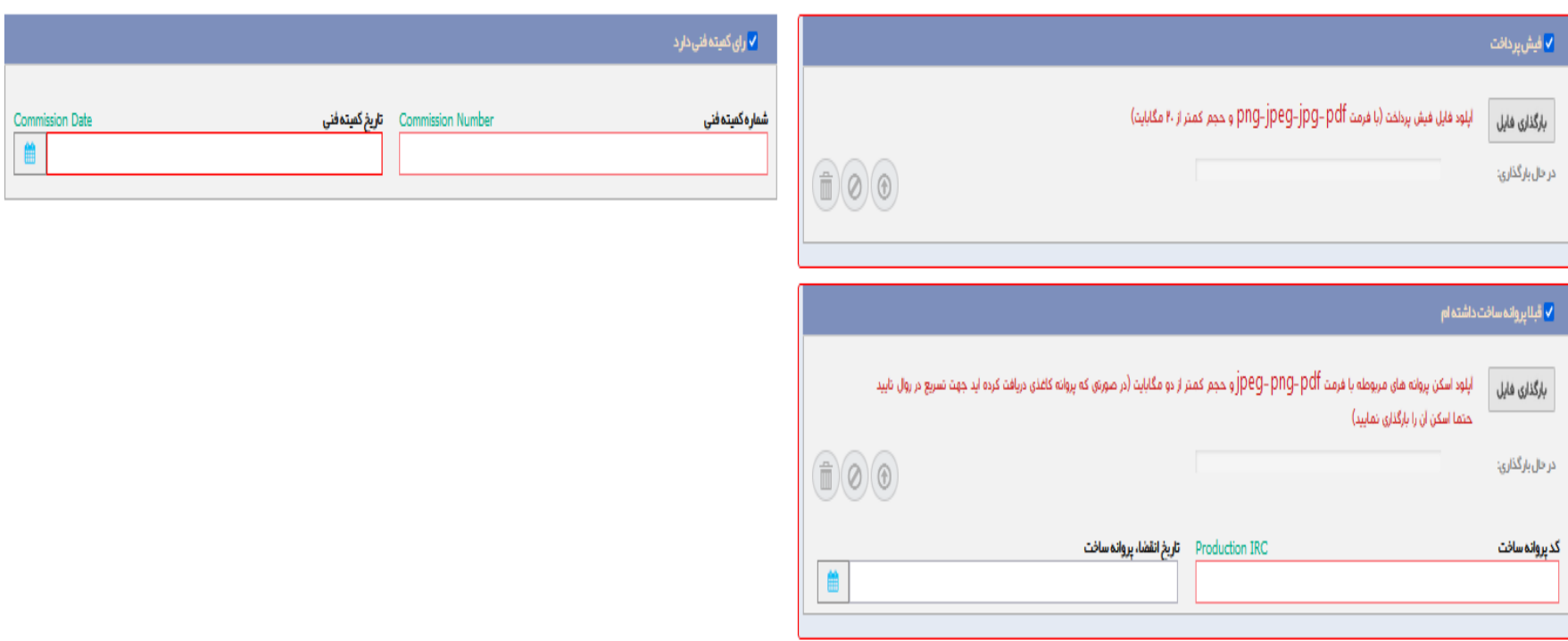

**-9-1فیش پرداخت** : درصورتیکه شرکت دارای پروانه ساخت معتبر از دانشگاه علوم پزشکی مربوطه می باشد )ثبت فرآورده قدیم ( بایستی گزینه »فیش پرداخت« را انتخاب نمایید. سپس دکمه »بارگذاری

فایل» را کلیک نموده و تصویر فیش پرداختی رابارگذاری نمایید.

**-10-1رأی کمیته فنی دارد :** در ورود اطالعات پروانه های صادر شده در سامانه ، گزینه »رأی کمیته فنی دارد« را انتخاب نمایید. سپس فیلدهای» شماره کمیته فنی« و »تاریخ کمیته فنی« نمایش داده میشوند، فیلدها را با اطالعات مربوطه تکمیل نمایید.

**-11-1قبالً پروانه ساخت داشتم** : برای فرآورده های تولیدی درصورتیکه از قبل پروانه ساخت دریافت شده است و معتبر می باشد تیک گزینه مربوطه زده شود و فیلدهای "کد پروانه ساخت " و " تاریخ انقضای "پروانه ساخت " تکمیل و مدارک موجود بارگذاری گردد**.**

**نکته :** در صورت عدم انتخاب گزینه های فوق ، پرونده وارد فرآیند "ثبت فرآورده جدید" می گردد .

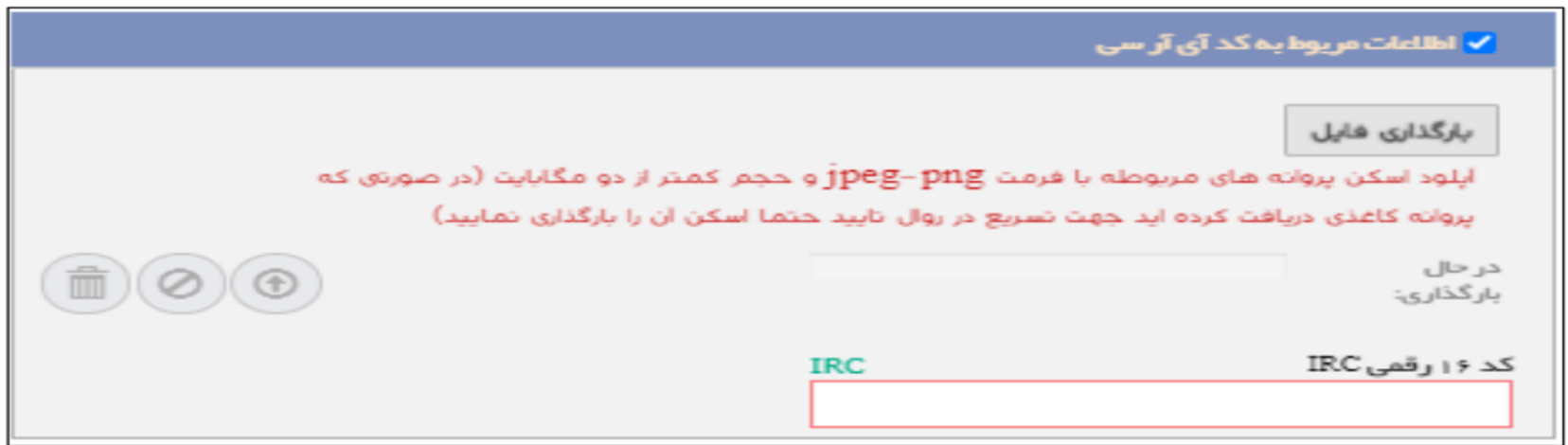

**-12-1اطالعات مربوط به کد IRC :** برای فرآورده های وارداتی و یا تولید در مناطق آزاد در صورت داشتن کد IRC از قبل، گزینه "اطالعات مربوط به کدIRC" را انتخاب نمایید. با انتخاب این گزینه دکمه و

فیلد »کد 16رقمی IRC » نمایش داده میشود. فایل مربوطه را با یکی از فرمتهای PNGیا JPEG و حجم حداکثر 2 مگابایت بارگذاری نمایید. سپس کد IRC 16 رقمی را در کادر مربوطه وارد نمایید.

**صفحه )2( بسته بندی**

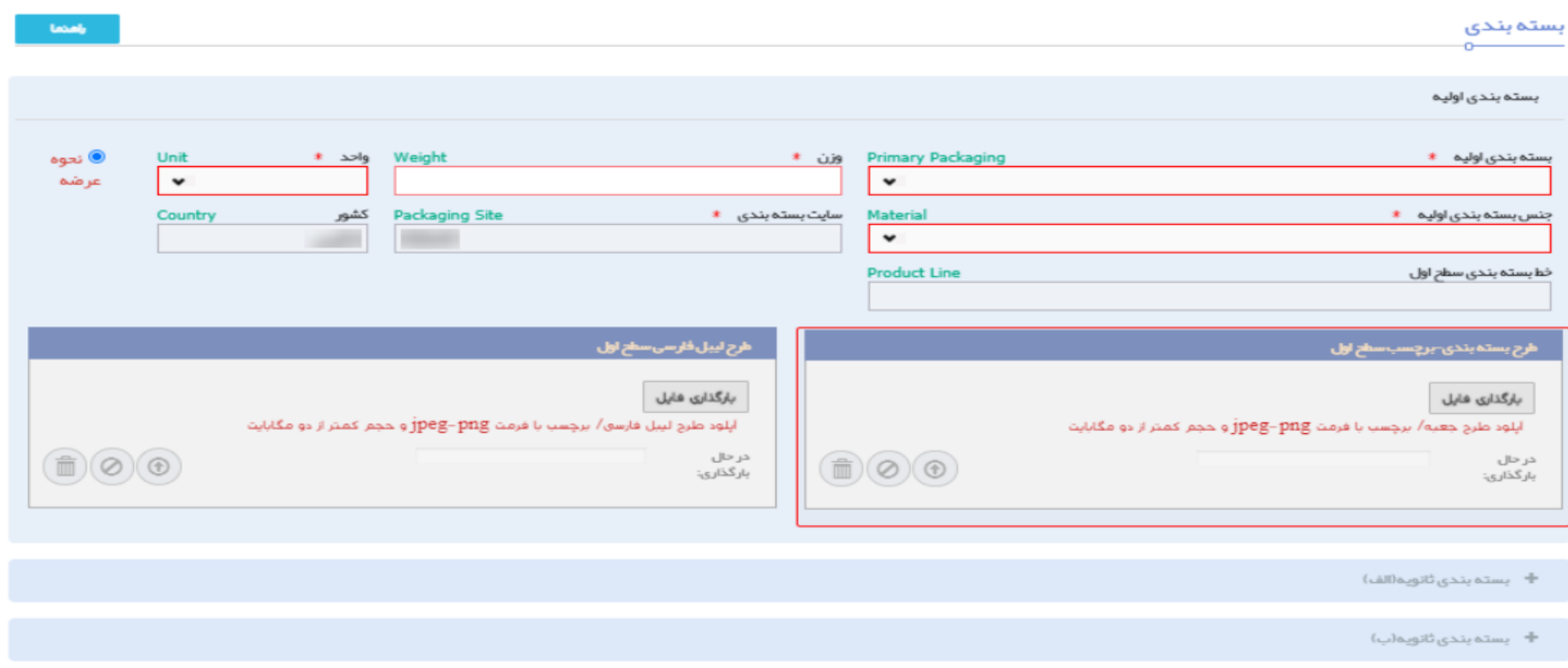

**-1-2 بسته بندی اولیه :** کوچکترین سطح بسته بندی که در تماس مستقیم با فرآورده می باشد را بسته بندی اولیه میگویند. )سطح بسته بندی اولیه کوچکترین سطح عرضه فرآورده به مصرف کننده میباشد( از منوی باز شده ، شکل بسته بندی اولیه را از فهرست انتخاب نمایید. تکمیل است (در صورتیکه شکل بسته بندی مورد سورت میش فرض موجود نباشد مراتب جهت اعمال در سامانه اعلام گردد) .

**-2-2مقدار/حجم/وزن/تعداد/قالب :** مقدار یا حجم یا وزن یا تعداد فرآورده در بسته بندی اولیه را وارد نمایید. نمایش عنوان این فیلد )مقدار یاحجم یا وزن/تعداد ( با توجه به گروه دسته انتخابی، متفاوت

است.ضمناً امکان ثبت اعداد به صورت اعشاری در این فیلد وجود دارد. تکمیل این فیلد الزامی است.

**-3-2 واحد :**واحد اندازه گیری در بسته بندی اولیه را از فهرست انتخاب نمایید. تکمیل این فیلد الزامی است.

**مثال :1** برای گروه / دسته / خط - پودر دکلره ، با توجه به شکل محصول که جامد می باشد وزن نمایش داده می شود و واحد آن گرم نمایش می گردد .

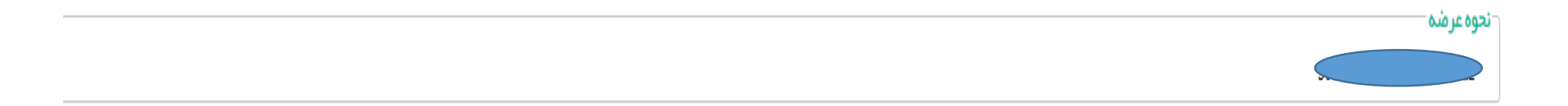

**+-3-نحوه عرضه :** نحوه عرضه مربوط به سطحی است که شناسه گذاری بر اساس آن انتخاب این انتخاب این گو با تان ان ان می با ان استه بندی ثانویه (الف و یا بسته بندی ثانویه (الف )

/ب ( در سطح عرضه توزیع می گردد انتخاب می شود .

به عنوان مثال : در شکل ذیل که محصول تیوپ کرم در داخل جعبه قرار می گیرد ،بسته بندی سطح اول تلقی است به تا بسته بندی سلح ان به بسته بندی سطح ثانویه الف (جعبه ) انتخاب گردد .

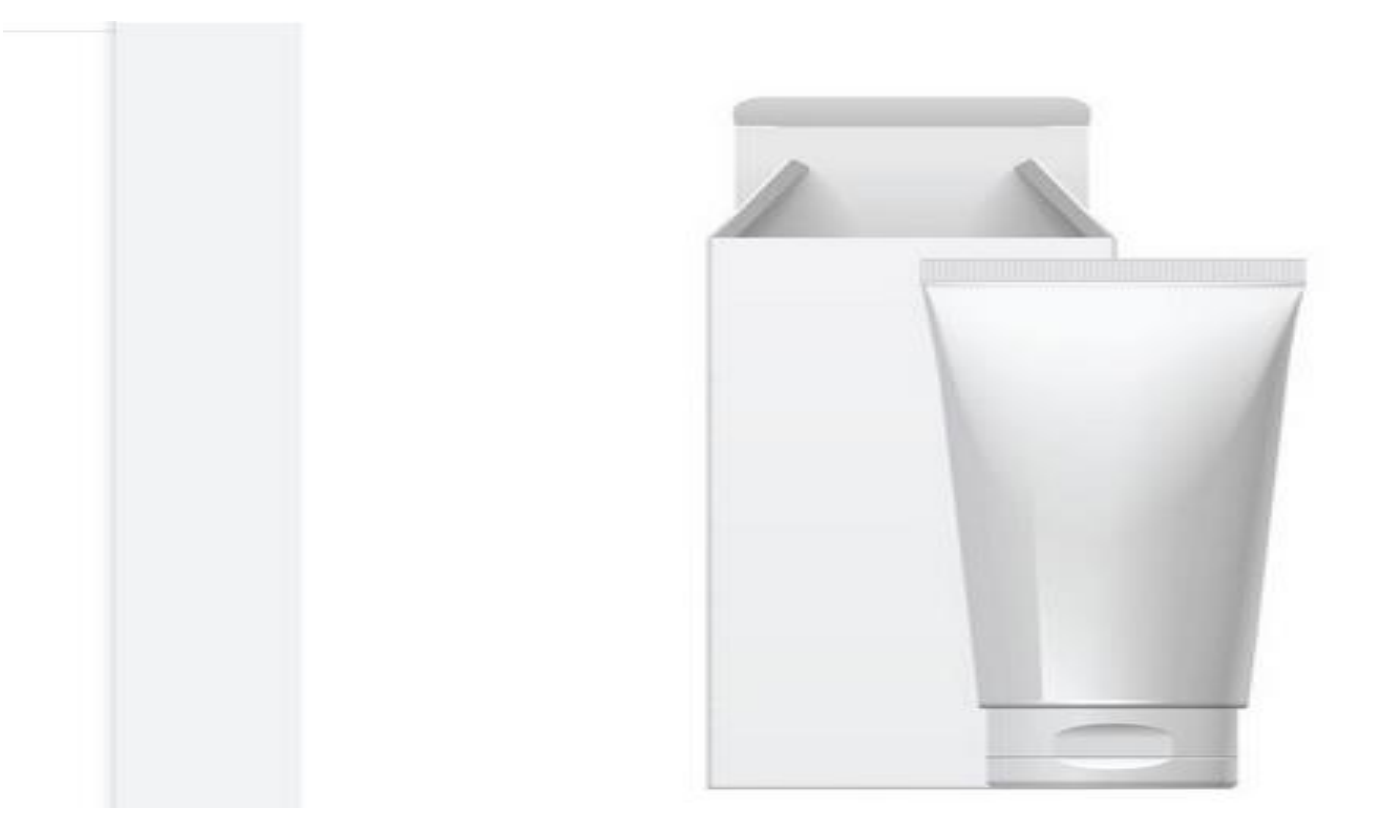

**-5-2جنس بسته بندی اولیه :**جنس بسته بندی اولیه را از فهرست انتخاب نمایید. تکمیل این فیلد الزامی است. )در صورتیکه جنس بسته بندی مورد نظر در فهرست پیش فرض موجود نباشد مراتب اعالم

گر دد) .

**-6-2 سایت بسته بندی :** به صورت خودکار با اطالعات وارد شده در پروانه مادری نمایش داده شده و غیر قابل تغییر است.

**-7-2 کشور :**کشور محل انجام بسته بندی به صورت خودکار نمایش داده میشود.

**-8-2 خط بسته بندی سطح اول :**خط بسته بندی سطح اول با توجه به موارد انتخاب شده قبلی نمایش داده میشود و غیر قابل تغییر است.

**-9-2 طرح بسته بندی برچسب سطح اول :** فایل طرح برچسب و پوشش بسته بندی را با فرمتهای jpegیا pngحداکثر با حجم کمتر از 2 مگابایت بطوری که تمام ابعاد **بطور کامل و خوانا و واضح** 

**باشد** در این قسمت بارگذاری نمایید. مندرجات برچسب بایستی مطابق ماده 11 قانون مواد خوراکی آشامیدی، بهداشد باشا میداشد و دسترس میباشد تصویر تمامی ابعاد بسته بندی

بارگذاری گردد. )مثال ، شکل ذیل (

**نکته : "طرح لیبل فارسی سطح اول "** فایل طرح لیبل فارسی و تصاویر تمام ابعاد محصول برای فرآورده های »وارداتی« بارگذاری شود.

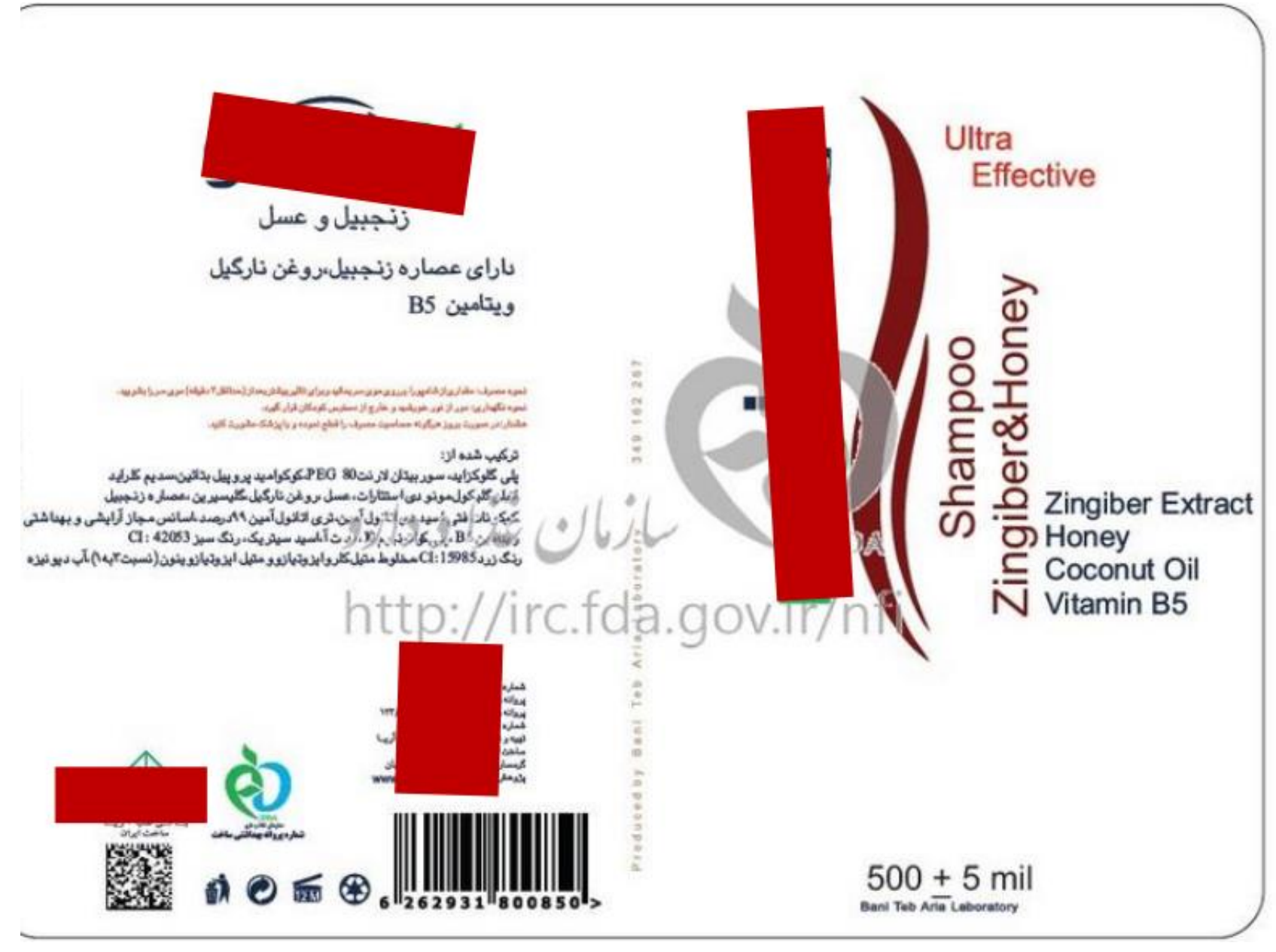

**نکته** : در محصولاتی که مشخصات کاملا یکسان دارد وصرفاً تفاوت آنها در طرح اشکال مندری می باشد، شرکت در زمان صدور کد IRC میبایست نسبت به بارگذاری کلیه طرحهای بسته بندی

ارائه شده در این قسمت، اقدام نماید.

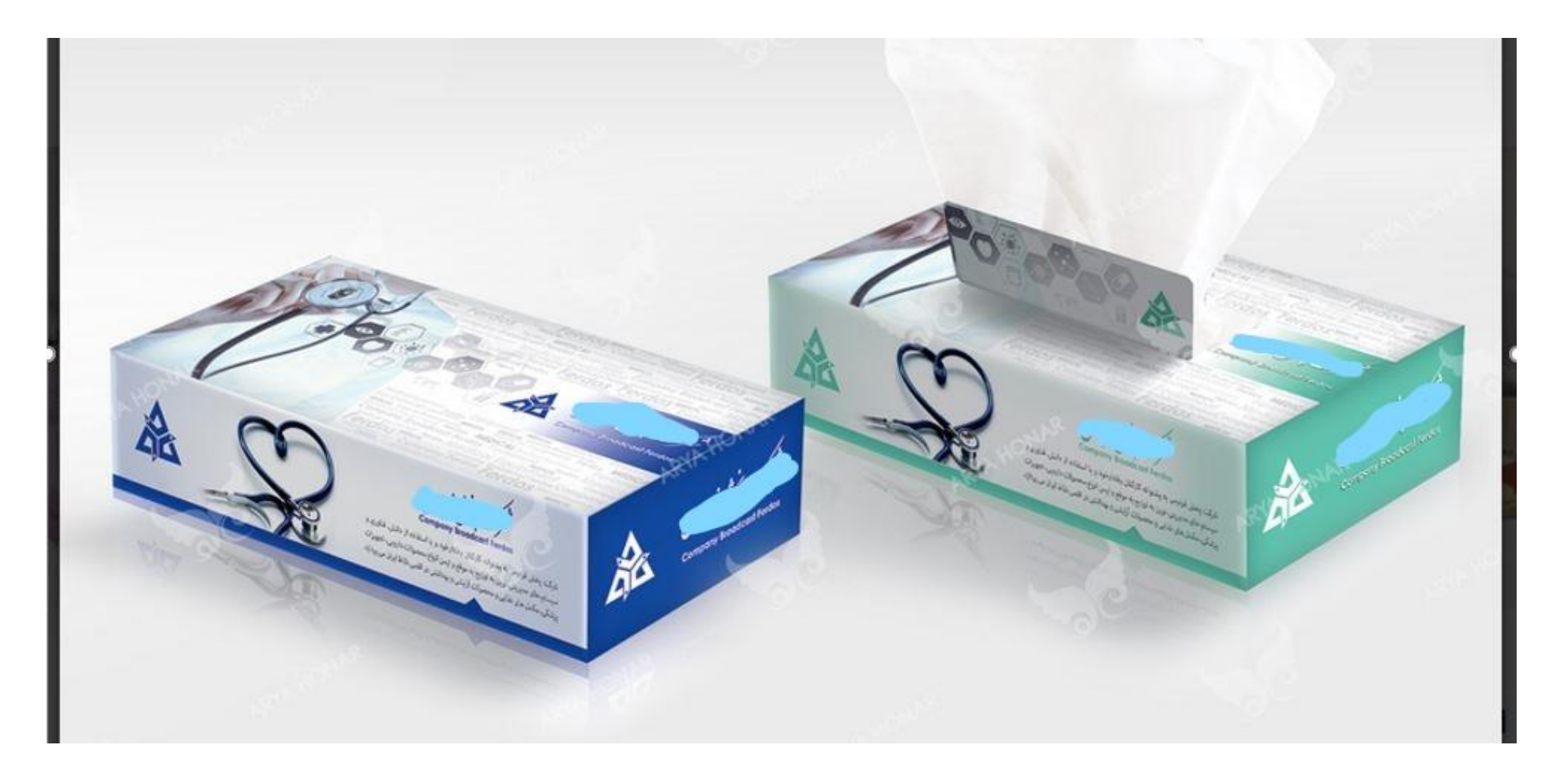

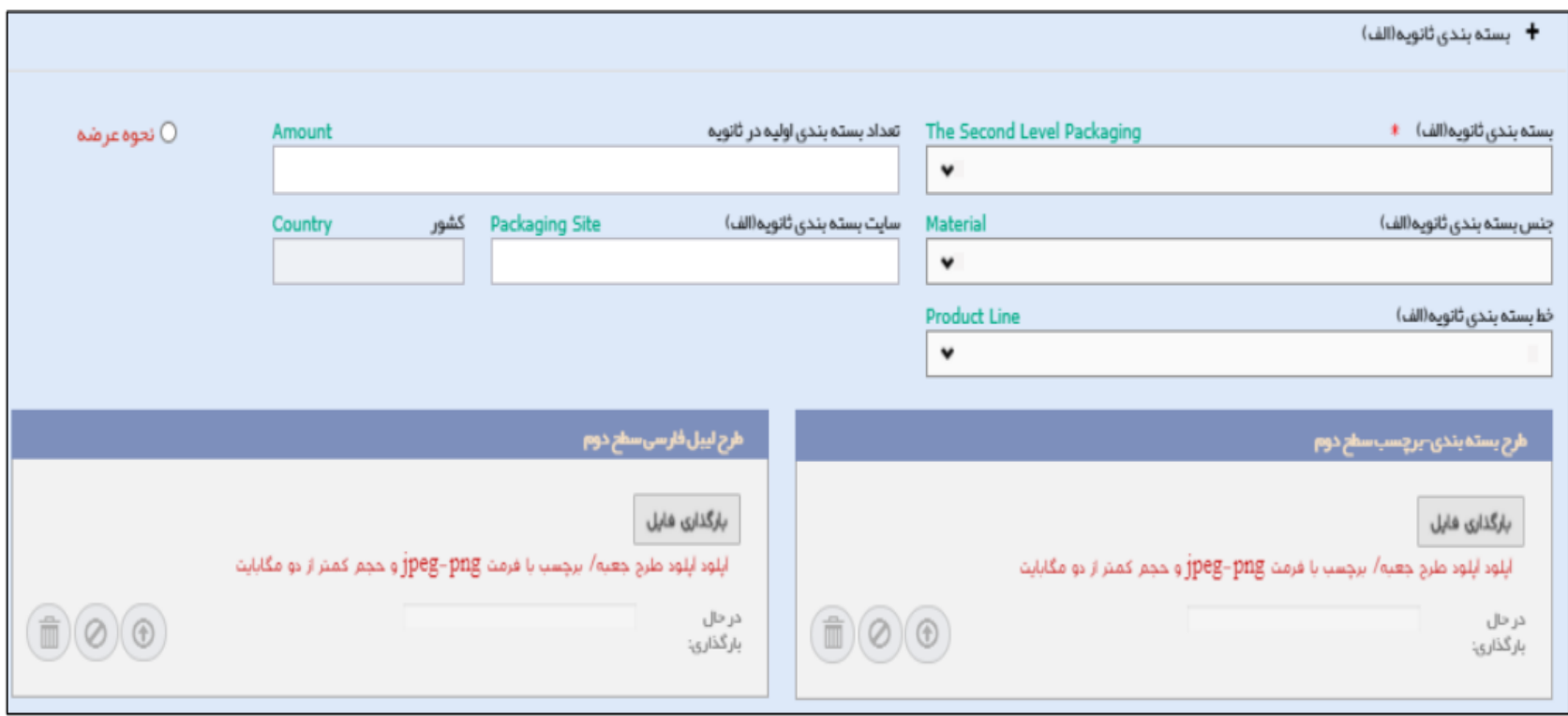

**-10-2 بسته بندی ثانویه ) الف (:** درصورتیکه بسته بندی اولیه در درون بسته ی دوم قرار گیرد، بسته بندی ثانویه )الف( انتخاب و اطالعات مربوط به آن را وارد نمایید.

فیلدهای این سطح نیز مانند سطح اولیه میباشد با این تفاوت که فیلد »واحد« در این سطح وجود ندارد.

**-11-2 بسته بندی ثانویه )ب( :** درصورتیکه بسته بندی زیر فرآورده آرایشی و بهداشتی بیش از دو مرحله است و بسته ی ثانویه )الف( درون بسته ی سوم قرار میگیرد، بسته بندی ثانویه )ب( را انتخاب نمایید.

فیلدهای این سطح نیز مانند سطح اولیه میباشد با این تفاوت که فیلد »واحد« در این سطح وجود ندارد.

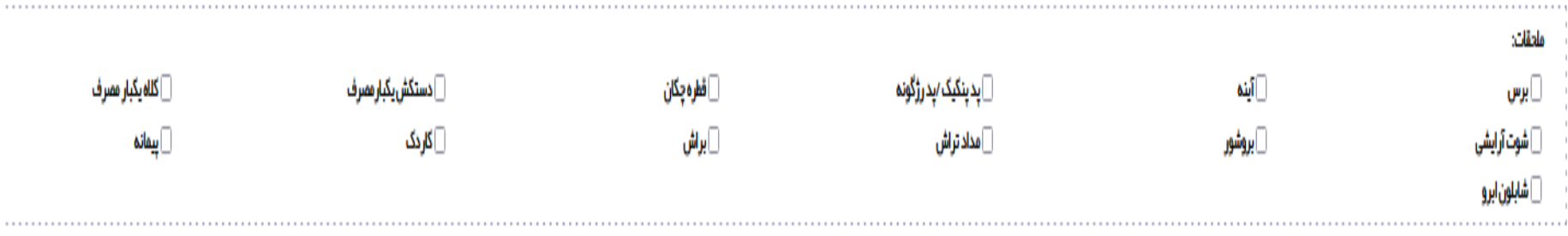

**-12-2ملحقات :** سایر اقالم و تجهیزاتی که همراه محصول در بسته بندی قرار می گیرد ، مانند برس ، آینه و ...........که مشمول دریافت مجوز نیستند .

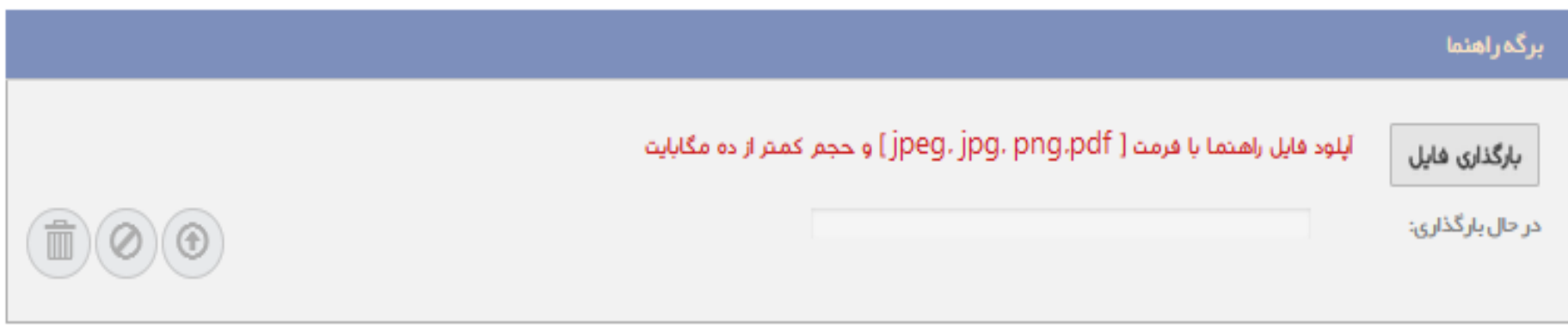

**-13-2برگه راهنما :** در صورتیکه محصول دارای بروشور یا برگه راهنما می باشد میبایست در این قسمت بارگذاری گردد **.**

### **صفحه)3( شرایط نگهداری**

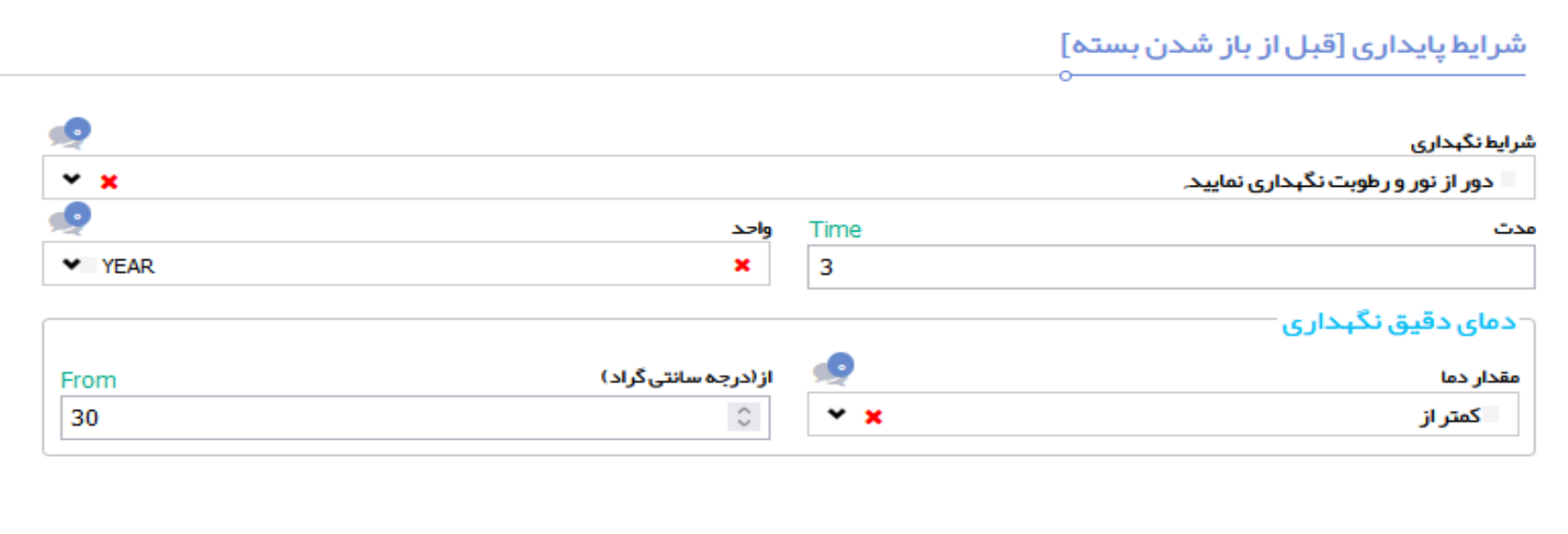

**شرایط پایداری ]قبل از باز شدن بسته[ :** شرایط پایداری زیر فرآورده آرایشی و بهداشتی، قبل از باز شدن بسته، شامل موارد زیر است:

**-1-3شرایط نگهداری :** شرایط نگهداری زیر فرآورده آرایشی و بهداشتی، قبل از باز شدن بسته را از فهرست انتخاب نمایید.

یک یا چند مورد از فهرست(مطابق شکل ذیل ) قابل انتخاب است. تکمیل این فیلد الزامی است.

#### شرايط يايداري [قبل از باز شدن بسته]

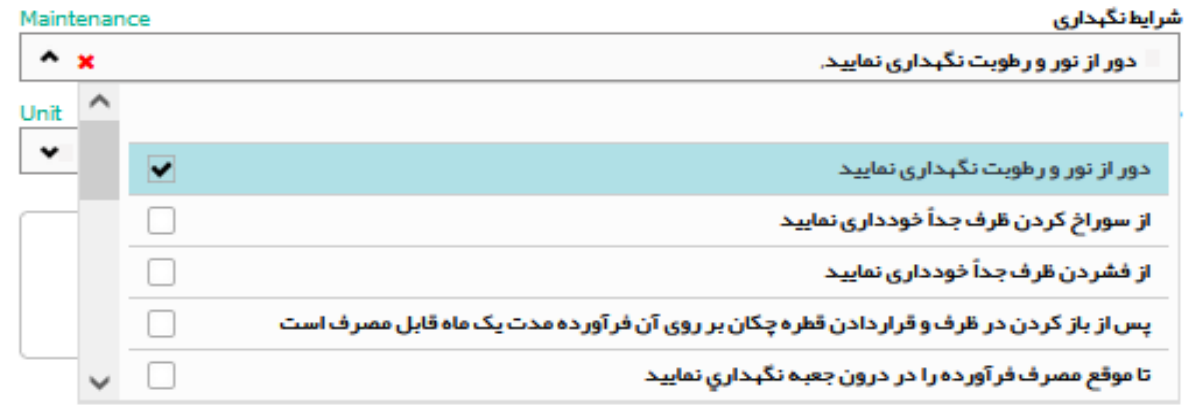

**-2-3 مدت :** پایداری زیر فرآورده آرایشی و بهداشتی را به صورت عددی وارد نمایید.

**-3-3واحد :** واحد زمانی مدت پایداری را از فهرست انتخاب نمایید.

**-4-3دمای دقیق نگهداری :** مقدار دمای دقیق نگهداری را از فهرست انتخاب نمایید. فهرست فیلد "دمای دقیق نگهداری"

شامل یکی از موارد زیر است:

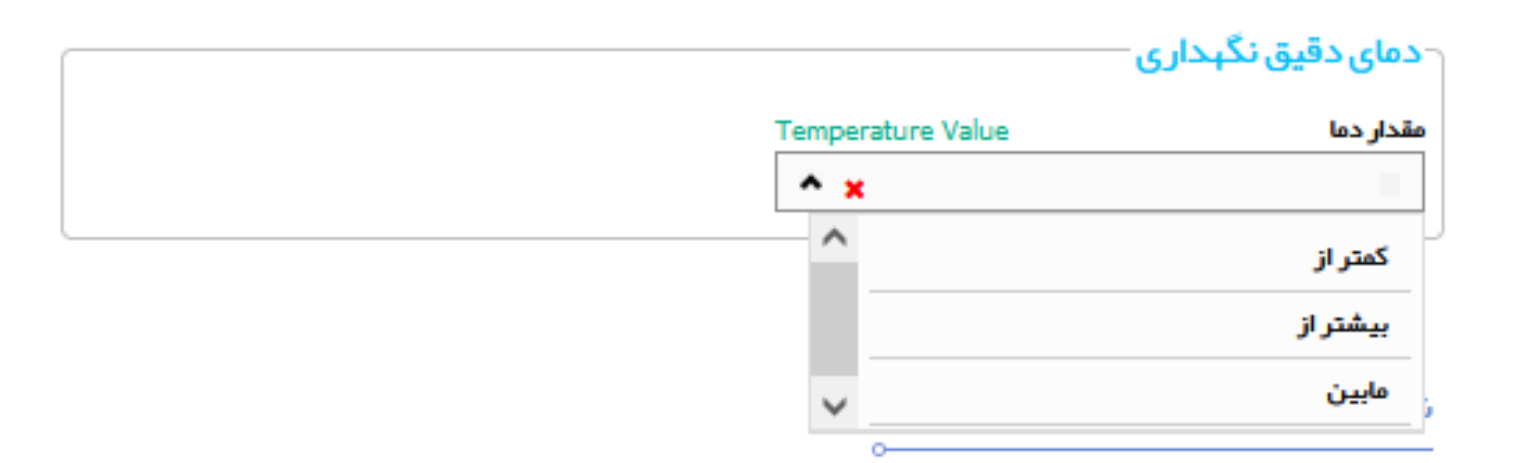

**- کمتر از :** درصورتیکه این مورد انتخاب شود، فیلد به منظور ورود حداکثر دمای نگهداری زیرفرآورده آرایشی و بهداشتی نمایش داده میشود.

از (درجه سانتیگراد:) درجه ی سانتیگراد را به صورت عددی وارد نمایید.

**- بیشتر از :**درصورتیکه این مورد انتخاب شود، فیلدی به منظور ورود حداقل دمای نگهداری زیر فرآورده آرایشی و بهداشتی نمایش داده میشود.

–**مابین :**درصورتیکه این مورد انتخاب شود، فیلدهای «از (درجه سانتیگراد)» و «تا (درجه سانتیگراد)» نمایش داده میشوند.

-از )درجه سانتیگراد:( حداقل دمای نگهداری فرآورده آرایشی و بهداشتی قبل از باز شدن بسته را به صورت**-**

عددی وارد نمایید.

-تا )درجه سانتیگراد:( حداکثر دمای نگهداری فرآورده آرایشی و بهداشتی قبل از باز شدن بسته را

به صورت عددی وارد نمایید.

**-5-3شرایط پایداری ]پس از باز شدن بسته[ :** شرایط پایداری زیر فرآورده آرایشی و بهداشتی، پس از باز شدن بسته، میبایست درج شود که مراحل تکمیل آن ، همانند مراحل طی شده در " شرایط پایداری قبل از باز شدن بسته " میباشد .

**-6-3 بهترین زمان برای مصرف** : بهترین زمان برای مصرف فرآورده آرایشی و بهداشتی بعد از باز شدن ، شامل موارد زیر است:

**-7-3مدت** : بهترین زمان مصرف زیر فرآورده آرایشی و بهداشتی را به صورت عددی وارد نمایید.

**-**8**-3واحد** : واحد زمانی را از فهرست مطابق شکل ذیل انتخاب نمایید.

بېترين زمان برای ممىرف

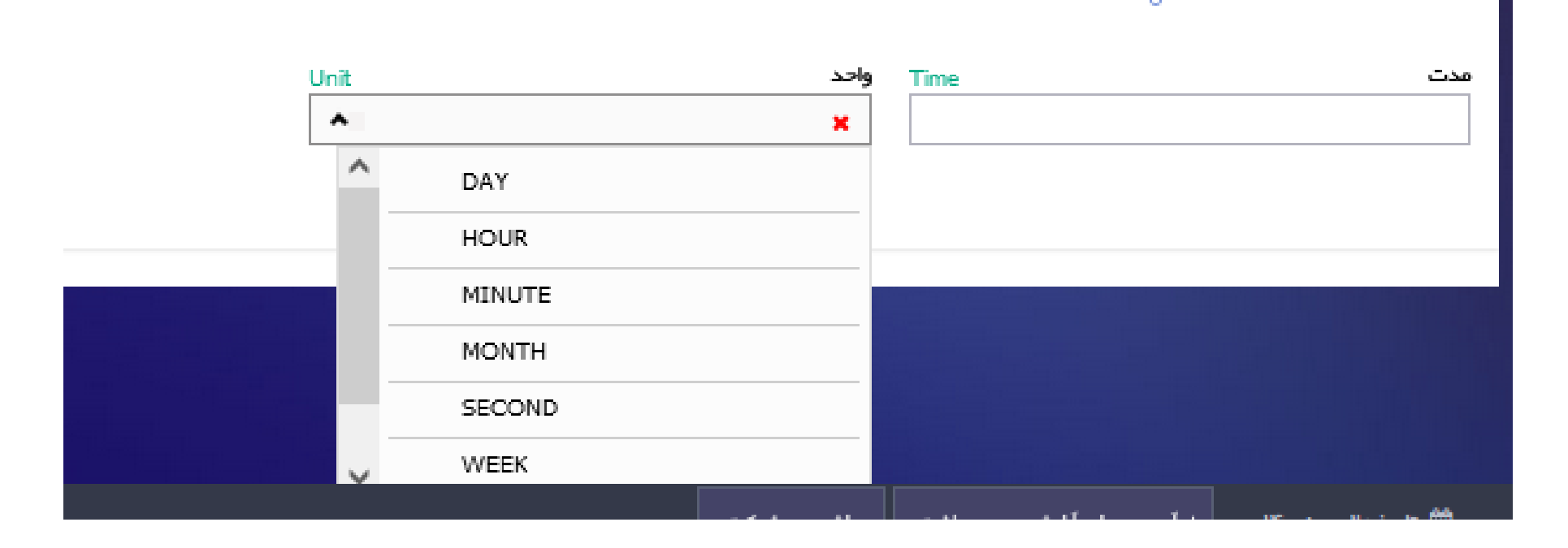

### **صفحه ) ویژگیها 4(**

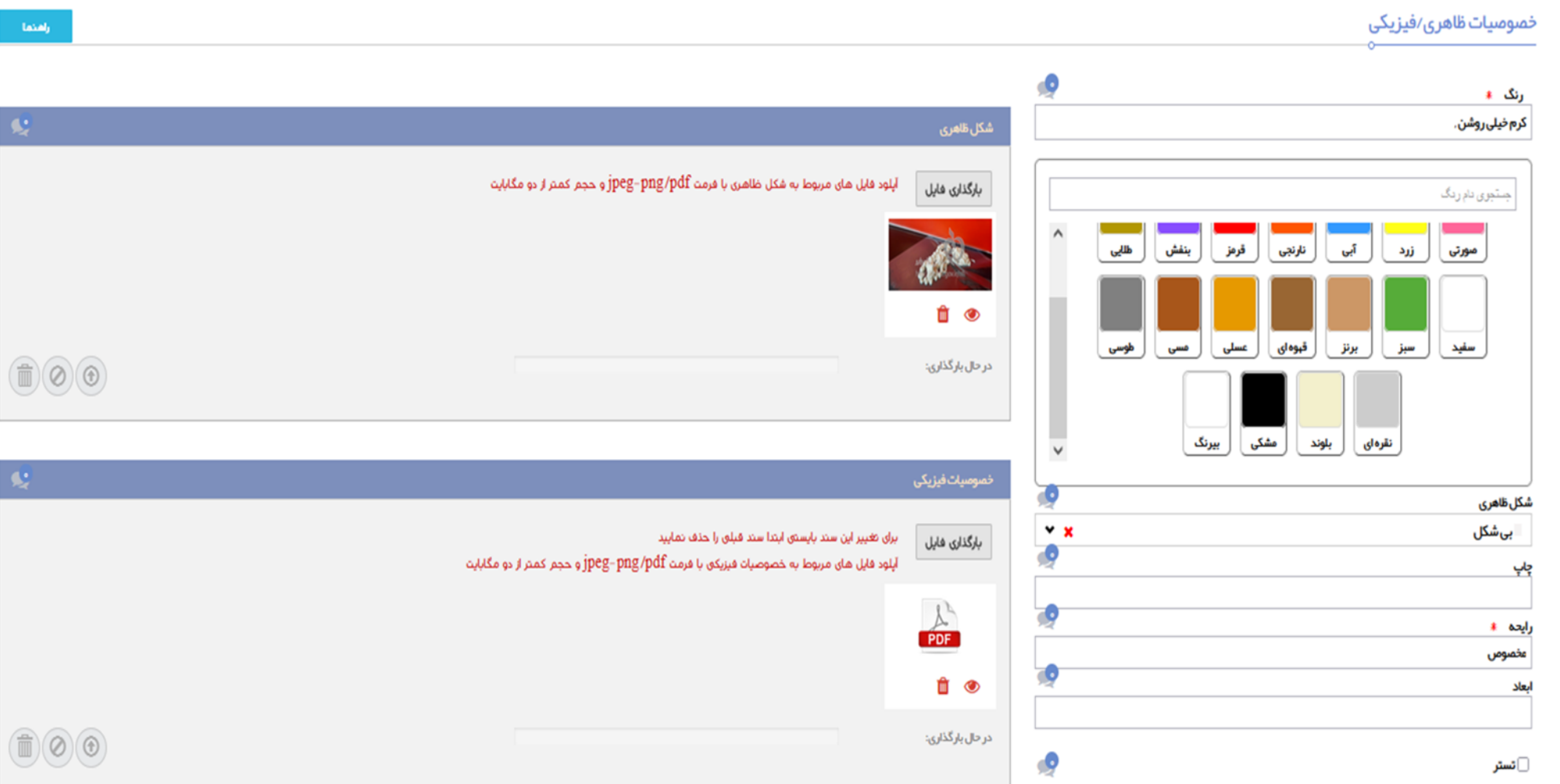

-**1-4** رنگ : رنگ زیر فرآورده آرایشی و بهداشتی را تنها برای زیر فرآوردهایی که در حال ثبت است، از پالت رنگ مطابق شکل با کلیک بر روی هر رنگ انتخاب گردد .)در صورتیکه رنگ مورد

نظر موجود نیست مراتب جهت اضافه شدن در سامانه ، اعالم گردد .(

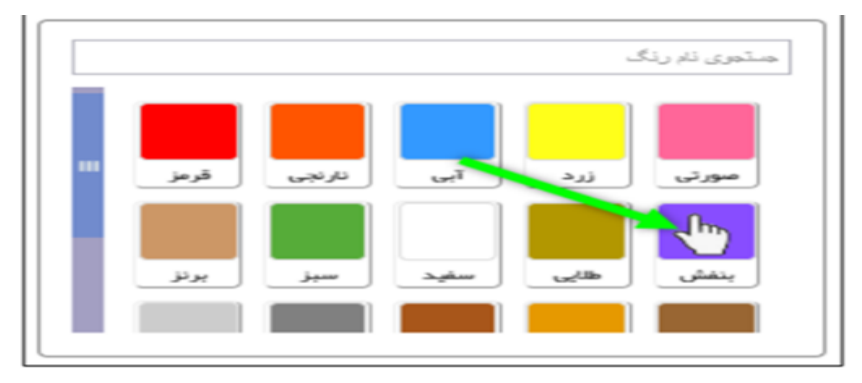

شکل ۴۴) خصوصیات ظاهری/فیزیکی- پالت رنگ

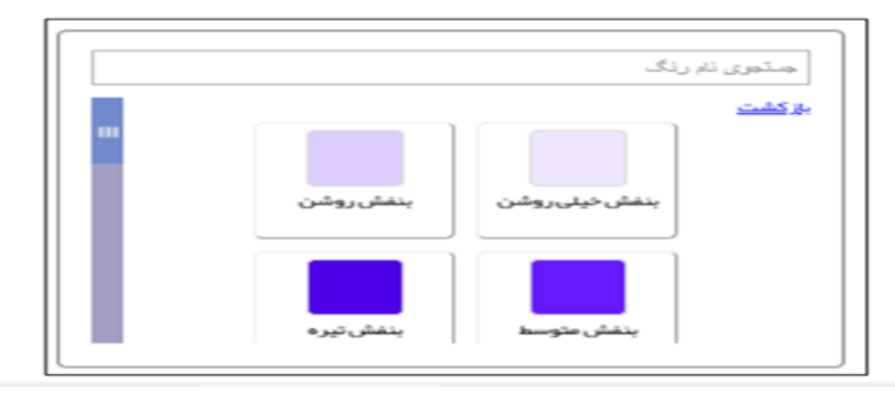

-**2-4 شکل ظاهری :**درصورتیکه فرآورده جامد دارای شکلی خاص میبا شد، شکل ظاهری آن را از فهرست بازشونده مطابق شکل ذیل انتخاب نمایید.

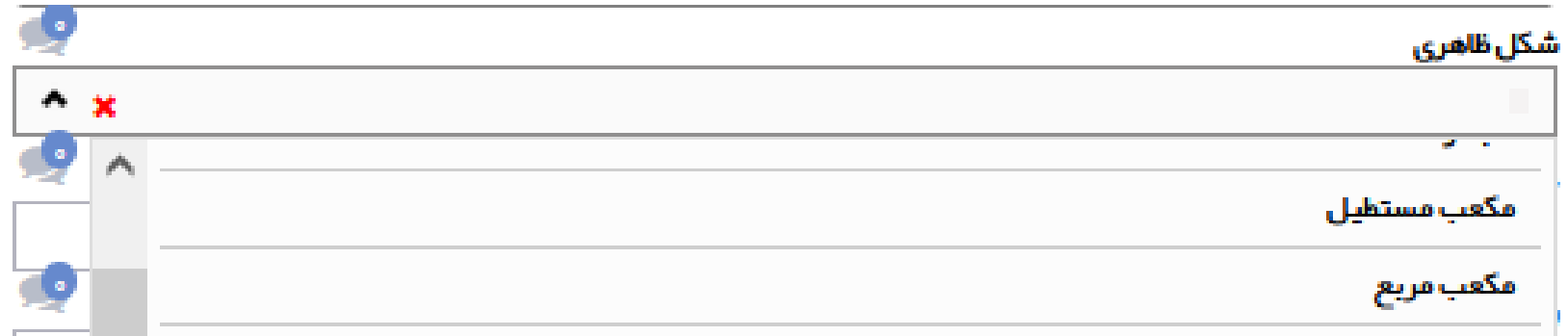

**-3-4چاپ :**عبارت چاپ شده بر روی زیر فرآورده آرایشی و بهداشتی را در صورت وجود شرح دهید.

**-4-4رایحه :**رایحه زیر فرآورده آرایشی و بهداشتی را وارد نمایید.

**-5-4ابعاد** : اندازه واحد فرآورده را بهصورت »عدد\*عدد« وارد نمایید. این فیلد برای محصوالتی از قبیل دستمال کاغذی کاربرد دارد.

**-6-4تعداد الیه ها** :درصورتیکه گروه-دسته انتخابی فرآورده متناسب با این ویژگی باشد، نمایش داده میشود. تعداد الیه های فرآورده را به صورت عددی وارد نمایید.

**-7-4تستر** :اگر فرآورده به صورت تستر است تیک این گزینه زده شود. )این فیلد برای محصوالت وارداتی کاربرد دارد(

**-8-4بارگذاری فایل شکل ظاهری** : تصویری از محتوای فرآورده آرایشی و بهداشتی بدون هیچ پوشش و بسته بندی را بارگذاری نمایید .

مثال : برای فوم شستشوی صورت بایستی مقداری از فرآورده تولید شده را بر روی سطح صاف / ظرف شیشه ای بیرنگ ریخته و تصویر آن در سامانه بارگذاری گردد .

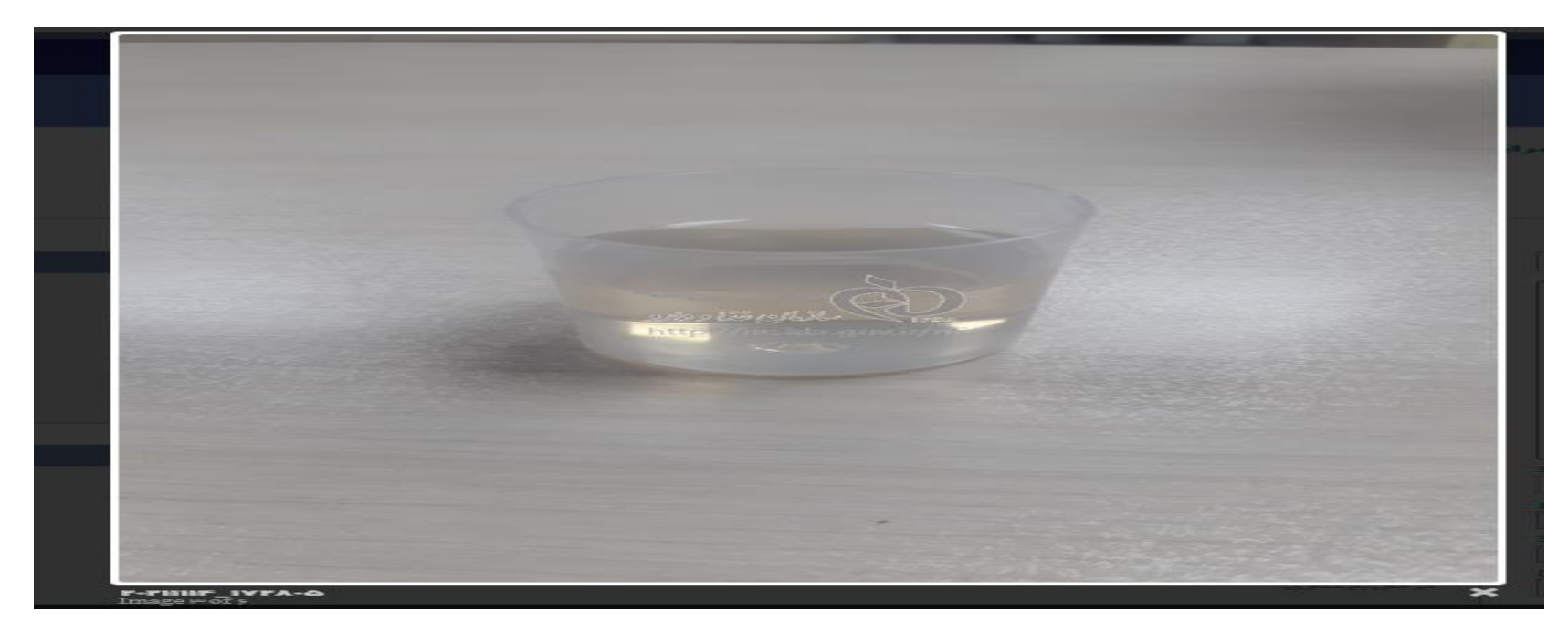

**-9-4 بارگذاری خصوصیات فیزکی و شیمیایی و میکروبی و فلزات سنگین و آزمایشات اختصاصی :** با توجه به نوع فرآورده بایستی بطور کامل) در فرم3 برگی ساخت ( با مهر و امضای مسئول فنی در

سامانه بارگذاری گردد . همچنین در مواردی که امکان ثبت عددی ویژگیهای مزمور دارد (مثل ویژگیهای میکروبی ، PH.......) علاوه بر فرم ۳ برگی ، اطلاعات در فیلدهای مربوطه درج گردد .

**نکته :** تاکید می گردد تکمیل فیلدهای مربوطه ، بر اساس نوع فرآورده تولیدی ، الزامی میباشد.

### صفحه (۵) فرمولاسیون

**-1-5 نوع مواد تشکیل دهنده :** نوع مواد تشکیل دهنده شامل )اجزای شیمیایی و اجزای طبیعی( زیر فرآورده آرایشی و بهداشتی انتخاب نمایید .

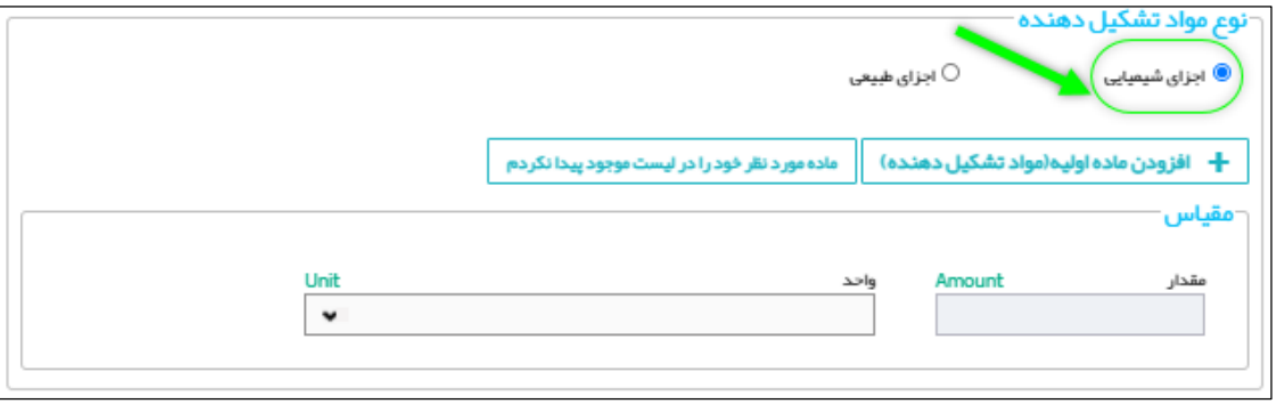

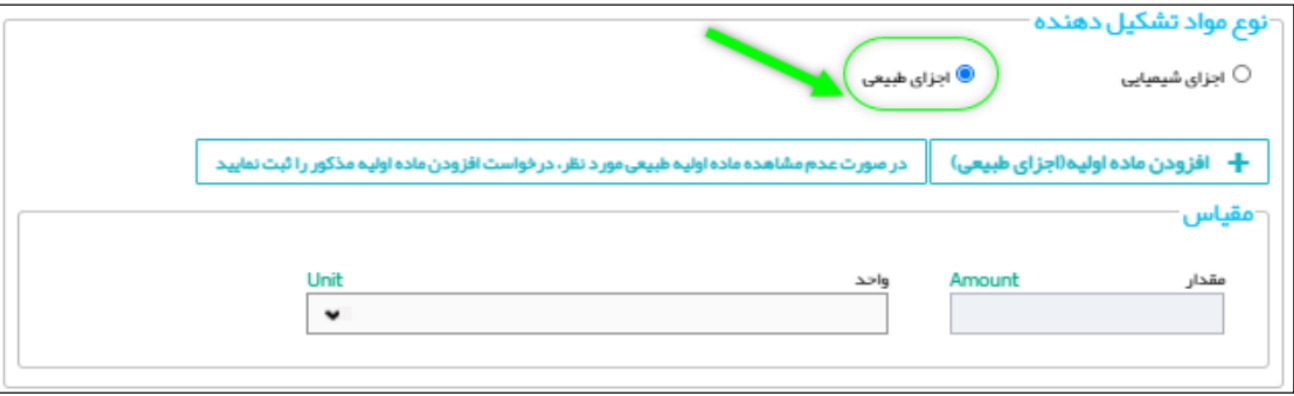

**۵–۲-اجزای شیمیایی/ اجزای طبیعی افزودن ماده اولیه :دکمه +افزودن ماده اولیه (مواد تشکیل دهنده ) از بین گزینه های موجود مطابق شکل فوق، انتخاب گردد.** 

با انتخاب گزینه مذکور، کادری به شکل ذیل در صفحه نمایش داده می شود :

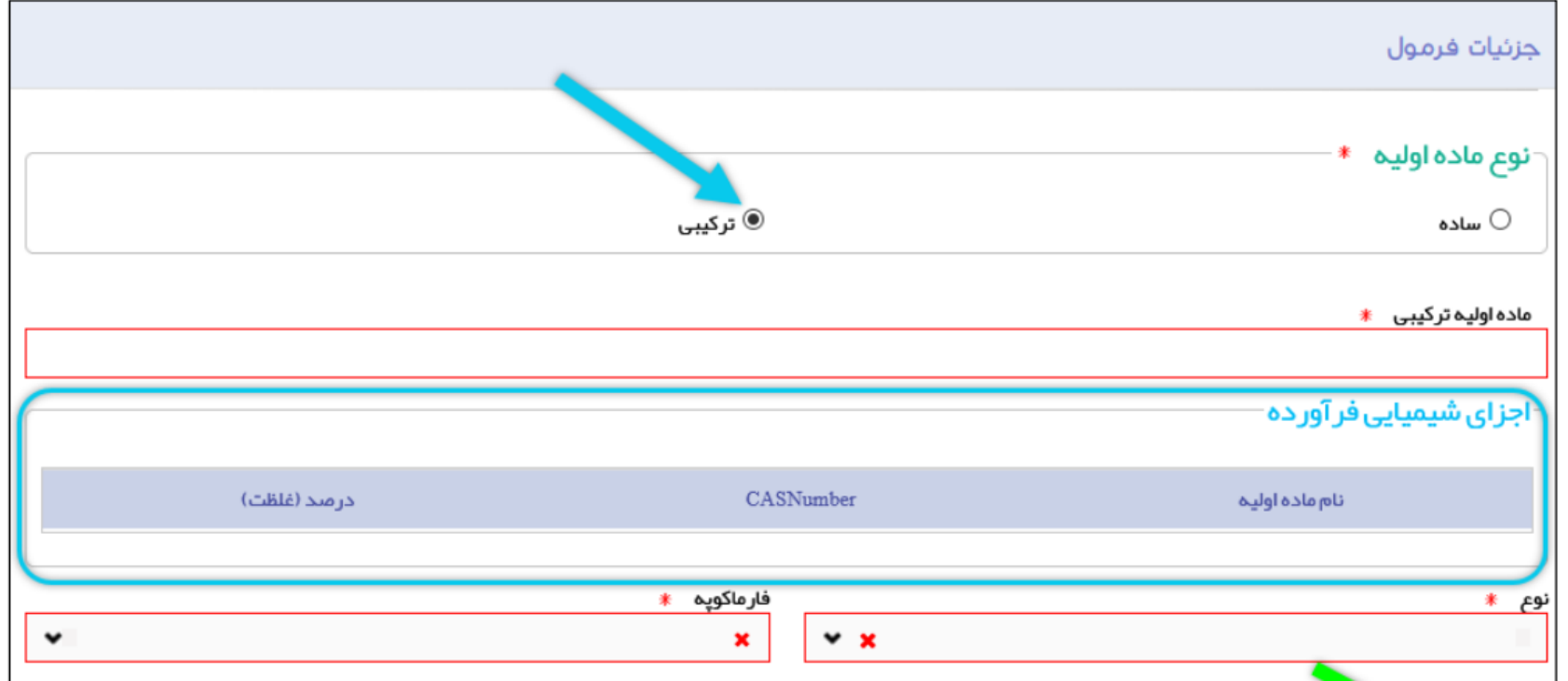

**-3-5 نوع ماده اولیه:** نوع ماده اولیه زیر فرآورده آرایشی و بهداشتی را از بین گزینه های زیر انتخاب نمایید:

**- ساده** : ماده اولیه ای که خود دارای یک جزء میباشد.

**-4-5ماده اولیه "ترکیبی":** در فیلد "ماده اولیه ترکیبی" میبایست کد IRC/ نام تجاری درج گردد.

**- ترکیبی** : ماده اولیه چند جزئی )ترکیبی( ماده اولیه ای که شامل بیش از یک جزء می باشد.و دارای کد IRC( به شرح ذیل ( می باشند:

الف- در صورتیکه ماده اولیه ترکیبی "وارداتی" است نسبت به اخذ کد IRC در سامانه "ثبت ماده اولیه آرایشی و بهداشتی" توسط شرکت وارد کننده اقدام گردد .

ب- در صورتیکه ماده اولیه ترکیبی "تولیدی" است نسبت به اخذ کد IRC در سامانه" ثبت فرآورده آرایشی و بهداشتی" توسط شرکت تولید کننده اقدام گردد .

**-5-5 نوع:** نوع ماده اولیه بر اساس عملکرد آن )موثره- جانبی( را از فهرست بازشونده انتخاب نمایید. تکمیل این فیلد الزامی است.

**-6-5فارماکوپه:** بر اساس اینکه مشخصات ماده اولیه با کدام یک از رفرنس های معتبر مطابقت دارند از فهرست بازشونده انتخاب نمایید.

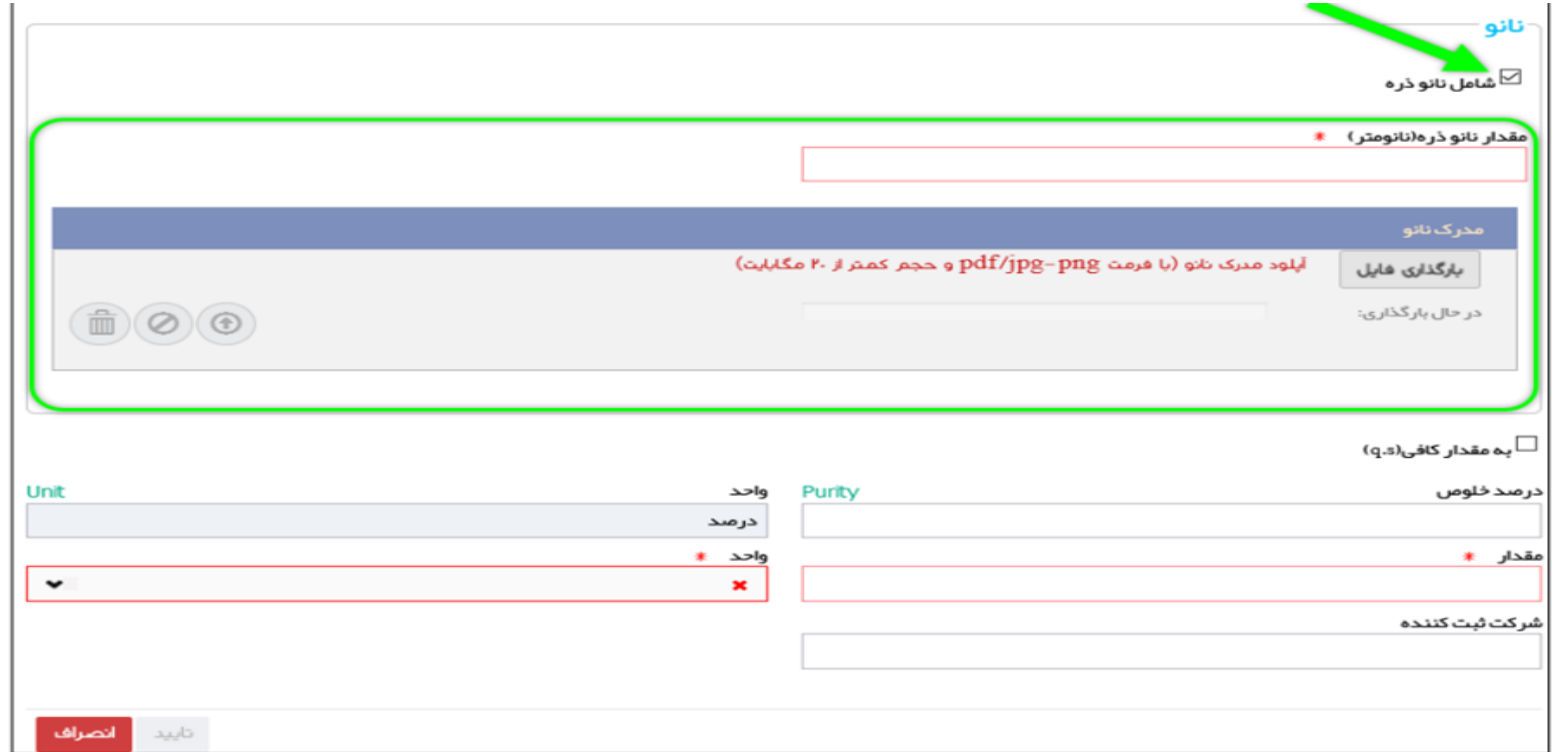

**-7-5نانو**: درصورتیکه زیر فرآورده آرایشی و بهداشتی دارای نانو ذره است، تکمیل این فیلد الزامی است.

فیلد "شامل نانو ذره است"این گزینه را انتخاب نمائید . سپس فیلد "مقدار نانو متر)" و "مدرک نانو" مطابق شکل فوق ،نمایش داده میشوند. مقدار نانو ذره را وارد نمایید. همچنین دکمه «بارگذاری فایل» را کلیک نموده و مدرک نانو را بارگذاری نمایید.اخذ تائیدیه کمیته نانو فناوری جهت محصولات حاوی نانو فره و یا استفاده از تکنولوژی نانو الزامی است .

**-8-5به مقدار کافی (s.q (:** به معنای استفاده مواد در فرموالسیون تا مقدار %100 می باشد .

**-9-5 درصد خلوص** :درصد خلوص ماده اولیه فرآورده آرایشی و بهداشتی را به صورت عددی وارد نمایند.

**-10-5واحد :**واحد خلوص ماده اولیه فرآورده آرایشی و بهداشتی به صورت »درصد« نمایش داده میشود. این فیلد غیرقابل تغییر میباشد.

**-11-5مقدار :** مقداربراساس درصد استفاده شده از ماده در فرموالسیون به صورت عددی وارد نمایید. تکمیل این فیلد الزامی است

**-12-5 واحد:** اندازه گیری صرفاً درصد " percentage " انتخاب نمایید. تکمیل این فیلد الزامی است

توجه :مجموع مقدار مواد نباید بیشتر یا کمتر از "صد درصد" باشد.

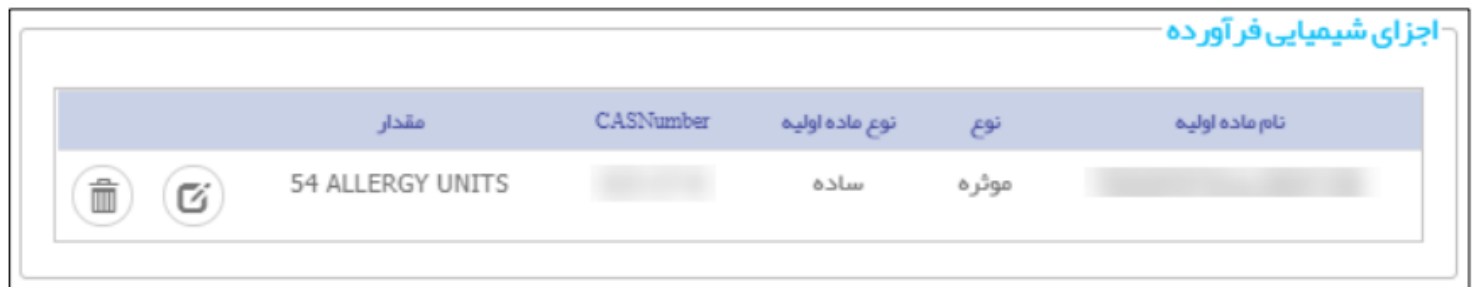

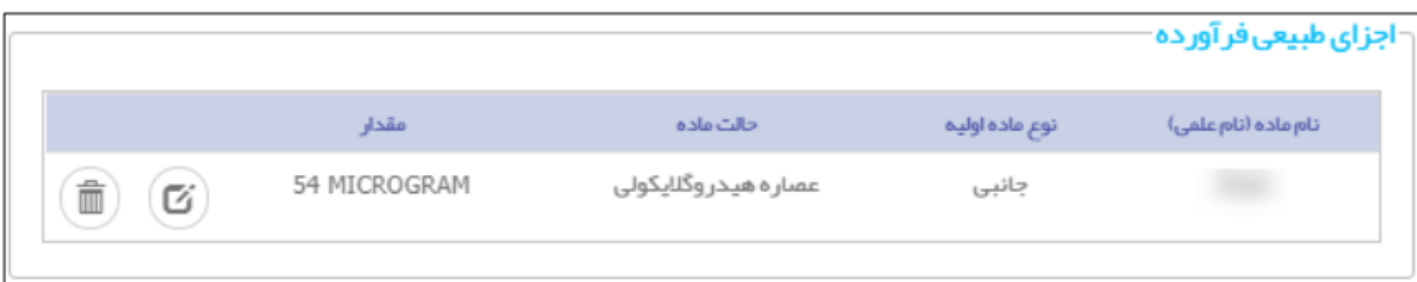

**-13-5جدول اجزای شیمیایی/طبیعی فرآورده :**اطالعات ماده اولیه مطابق شکل فوق نمایش داده میشود. توضیحات مربوط به فیلدهای مربوطه در ادامه شرح داده شده است.

**-14-5 نام ماده اولیه** :نام ماده اولیه ثبت شده نمایش داده میشود.

**-15-5نوع** : نوع ماده اولیه به یکی از حاالت »موثره« یا »جانبی« نمایش داده میشود.

**16-5 -نوع ماده اولیه** : نوع ماده اولیه به یکی از حاالت »ساده« یا »ترکیبی« نمایش داده میشود.

**-17-5 CASNumber:** با توجه به نام ماده اولیه انتخاب شده، CASNumberنمایش داده میشود.

**-18-5 مقدار :** مقدار و واحد انتخاب شده نمایش داده میشود.

**-19-5 عملیات :** کلیه فعالیتهای قابل انجام بر روی ماده انتخابی شامل موارد زیر است:

**ویرایش** :دکمه را کلیک نمایید. فرمی مطابق شکل نمایش داده میشود. اطالعات مورد نظر را ویرایش نموده و دکمه »تائید« را کلیک نمایید. **حذف :**دکمه مربوطه را کلیک نمایید. ماده تشکیل دهنده زیر فرآورده حذف میشود.

توجه :برای محصولات کاملاً گیاهی و طبیعی (به عنوان مثال محصول پودر حنا، روغن نارگیل و...)، ثبت «اجزای و گرورده» اختیاری است و آورده» اختیاری است.

**-مقیاس**: مقیاس اندازه گیری مواد تشکیل دهنده زیر فرآورده آرایشی و بهداشتی از لیست انتخاب شود.

**مقدار100** : واحد از فرآورده این فیلد غیر قابل تغییر میباشد.

**واحد** : واحد مقدار مواد تشکیل دهنده زیر فرآورده آرایشی و بهداشتی را از فهرست بازشونده انتخاب نمایید. مقادیرفیلد »واحد« میلی لیتر/ گرم است .

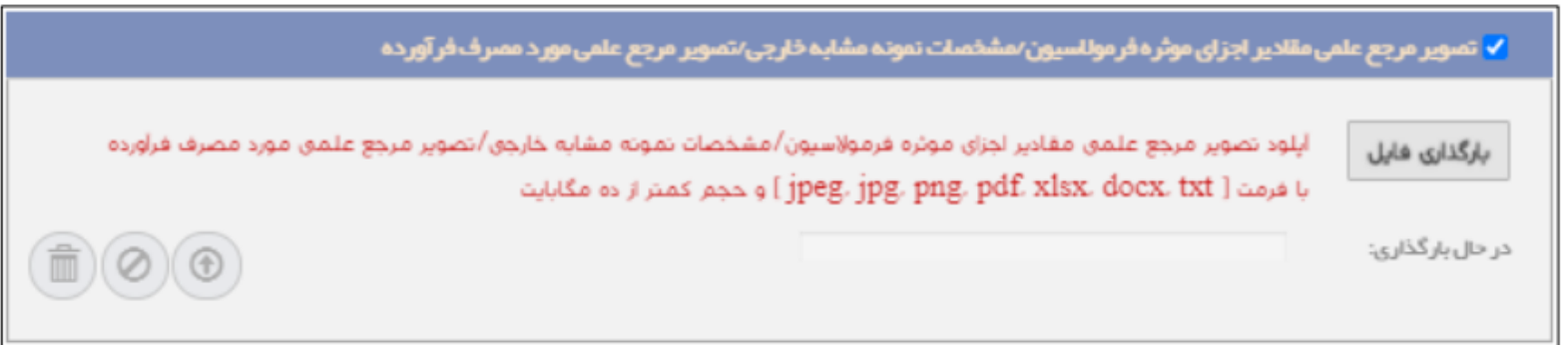

**-20-5تصویر مرجع علمی :** در صورتیکه ماده ای دارای عملکرد در فرآورده باشد و یا محصول مشابه خارجی دارد که تابحال در داخل کشور تولید نشده است ، با انتخاب گزینه »تصویر مرجع علمی مقادیر اجزای موثره فرمولاسیون/ مشخصات نمونه مشابه خارجی/ تصویر مرجع علمی مورد مصرف فرآورده» مطابق شکل فوق میتوانید مدارک مربوطه را با فرمتهای jpeg, jpgpng, pdf, xlsx, docx, txt, فرمتهای jpeg, jpgpng, pdf, xlsx, docx, txt, حجم کمتر از 10مگابایت ضمیمه نمایید.

### **صفحه )6( مدارک**

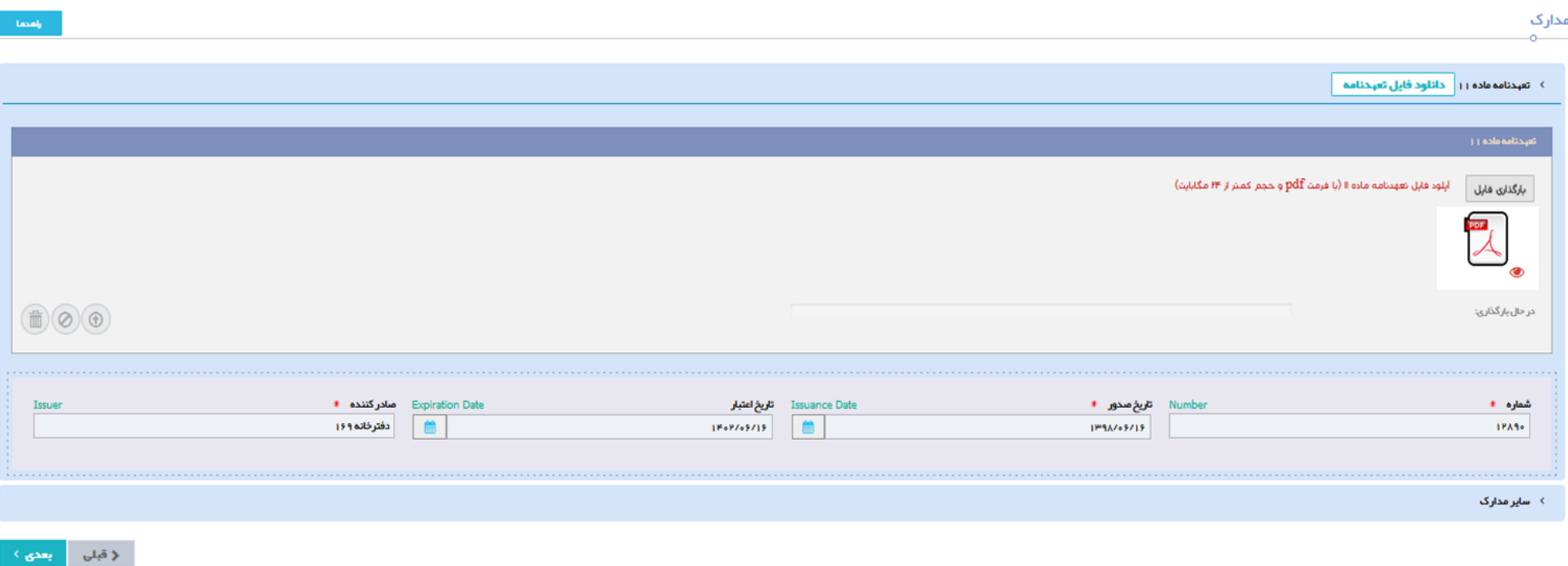

**-1-6 تعهد نامه ماده :11** تعهدنامه در سربرگ شرکت و با مهر و امضای مسئول فنی و مدیرعامل ارائه گردد.

**-2-6 شماره :** شماره نامه مربوط به تعهد نامه درج گردد .

**-3-6 تاریخ صدور:** تاریخ صدور نامه مربوط به تعهد نامه درج گردد.

**-4-6 تاریخ اعتبار:** تاریخ اعتبار تعهد نامه درج گردد.)این فیلد اختیاری است (

**-5-6 صادر کننده :** نام شرکت صادر کننده تعهد نامه درج گردد.

**-6-6 سایر مدارک :** در صورت درخواست ارائه سایر مدارک ) توسط کارشناس( مدارک مربوطه توسط شرکت بارگذاری شود .

## **صفحه)7( تعهدات**

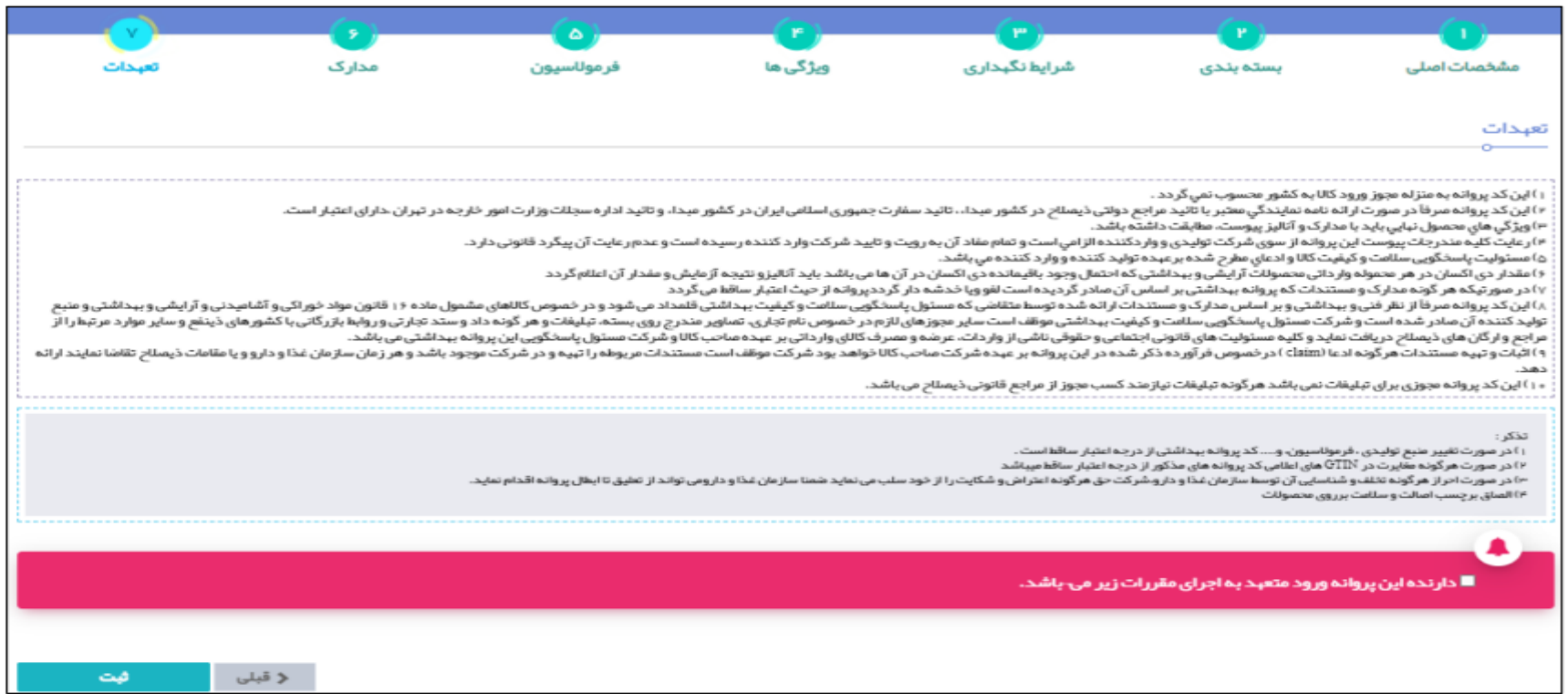

**-1-7 تعهدات :** در صفحه »تعهدات« موارد مورد نیاز به منظور صدور پروانه ثبت زیر فرآورده آرایشی و بهداشتی، مطابق شکل فوق نمایش داده میشوند. پس از مطالعه ی دقیق موارد عنوان شده، در قسمت پایین

فرم گزینه »دارنده این پروانه ورود متعهد به اجرای مقررات زیر میباشد.« را عالمت بزنید. سپس دکمه »ثبت« را کلیک نمایید.